**Mike Cantelon Marc Harter TJ Holowaychuk Nathan Rajlich** 

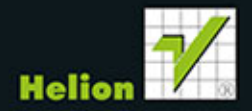

# NOCES

Poznaj potencjał Node.js!

Tytuł oryginału: Node.js in Action

Tłumaczenie: Robert Górczyński

Projekt okładki: Studio Gravite/Olsztyn Obarek, Pokoński, Pazdrijowski, Zaprucki

Materiały graficzne na okładce zostały wykorzystane za zgodą Shutterstock Images LLC.

ISBN: 978-83-246-9678-9

Original edition copyright © 2014 by Manning Publications Co. All rights reserved

Polish edition copyright © 2014 by HELION SA. All rights reserved.

All rights reserved. No part of this book may be reproduced or transmitted in any form or by any means, electronic or mechanical, including photocopying, recording or by any information storage retrieval system, without permission from the Publisher.

Wszelkie prawa zastrzeżone. Nieautoryzowane rozpowszechnianie całości lub fragmentu niniejszej publikacji w jakiejkolwiek postaci jest zabronione. Wykonywanie kopii metodą kserograficzną, fotograficzną, a także kopiowanie książki na nośniku filmowym, magnetycznym lub innym powoduje naruszenie praw autorskich niniejszej publikacji.

Wszystkie znaki występujące w tekście są zastrzeżonymi znakami firmowymi bądź towarowymi ich właścicieli.

Autor oraz Wydawnictwo HELION dołożyli wszelkich starań, by zawarte w tej książce informacje były kompletne i rzetelne. Nie bierze jednak żadnej odpowiedzialności ani za ich wykorzystanie, ani za związane z tym ewentualne naruszenie praw patentowych lub autorskich. Wydawnictwo HELION nie ponosi również żadnej odpowiedzialności za ewentualne szkody wynikłe z wykorzystania informacji zawartych w książce.

Wydawnictwo HELION ul. Kościuszki 1c, 44-100 GLIWICE tel. 32 231 22 19, 32 230 98 63 e-mail: helion@helion.pl WWW: http://helion.pl (księgarnia internetowa, katalog książek)

Pliki z przykładami omawianymi w książce można znaleźć pod adresem: ftp://ftp.helion.pl/przyklady/nodejs.zip

Drogi Czytelniku! Jeżeli chcesz ocenić tę książkę, zajrzyj pod adres http://helion.pl/user/opinie/nodejs Możesz tam wpisać swoje uwagi, spostrzeżenia, recenzję.

Printed in Poland.

[• Kup książkę](http://helion.pl/page354U~rf/nodejs)

- 
- Oceń książkę • Oceń książkę

[• Księgarnia internetowa](http://helion.pl/page354U~r/4CAKF)<br>• Lubię to! » Nasza społeczność

• Lubię to! » Nasza społeczność

# *Spis tresci*

*Wstęp* 11 *Przedmowa 13 PodziÚkowania 15 O ksiÈĝce 17*

#### **CZEŚĆ I. PODSTAWY NODE** 19

#### *Rozdziaï 1. Witamy w Node.js 21*

- **1.1. Node jest zbudowane w oparciu o JavaScript 22**
- **1.2. Asynchroniczna i oparta na zdarzeniach: przeglÈdarka internetowa 23**
- **1.3. Asynchroniczny i oparty na zdarzeniach: serwer 25**
- **1.4. Aplikacje DIRT 27**
- **1.5. DomyĂlna aplikacja jest typu DIRT 29** *1.5.1. Prosty przykïad aplikacji asynchronicznej 30 1.5.2. Serwer HTTP 30 1.5.3. Strumieniowanie danych 32* **1.6. Podsumowanie 33**

# *Rozdziaï 2. Tworzenie aplikacji wielopokojowego czatu 35*

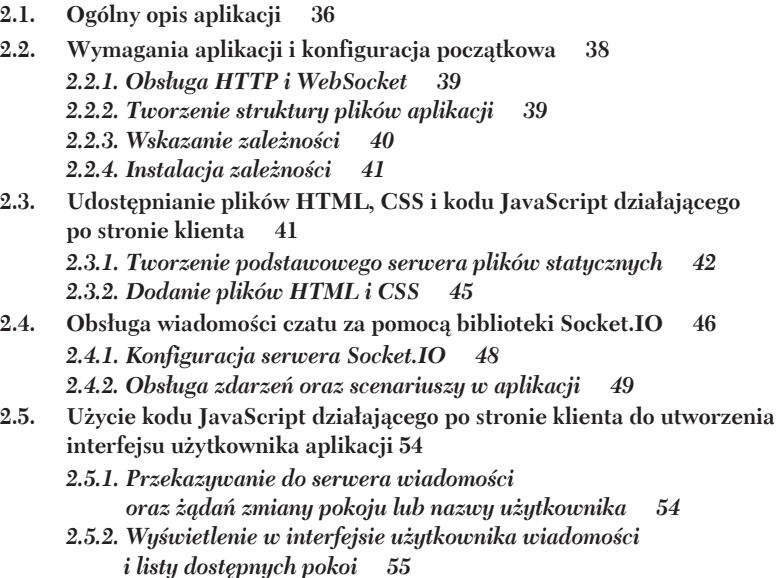

**2.6. Podsumowanie 58**

# *Rozdziaï 3. Podstawy programowania w Node 61*

**3.1. Organizacja i wielokrotne uĝycie kodu Node 62** *3.1.1. Tworzenie moduïu 64 3.1.2. Dostrajanie tworzenia moduïu za pomocÈ module.exports 66 3.1.3. Wielokrotne uĝycie moduïów za pomocÈ katalogu node\_modules 68 3.1.4. Zastrzeĝenia 68* **3.2. Techniki programowania asynchronicznego 69** *3.2.1. Uĝycie wywoïañ zwrotnych do obsïugi zdarzeñ jednorazowych 71 3.2.2. Uĝycie emitera zdarzeñ do obsïugi powtarzajÈcych siÚ zdarzeñ 74 3.2.3. Wyzwania pojawiajÈce siÚ podczas programowania asynchronicznego 82* **3.3. Sekwencja logiki asynchronicznej 84** *3.3.1. Kiedy stosowaÊ szeregowÈ kontrolÚ przepïywu? 85 3.3.2. Implementacja szeregowej kontroli przepïywu 86 3.3.3. Implementacja równolegïej kontroli przepïywu 89 3.3.4. Uĝycie narzÚdzi opracowanych przez spoïecznoĂÊ 91* **3.4. Podsumowanie 92**

#### **CZ}¥m II. TWORZENIE APLIKACJI SIECIOWYCH W NODE 95**

*Rozdziaï 4. Tworzenie aplikacji sieciowej w Node 97*

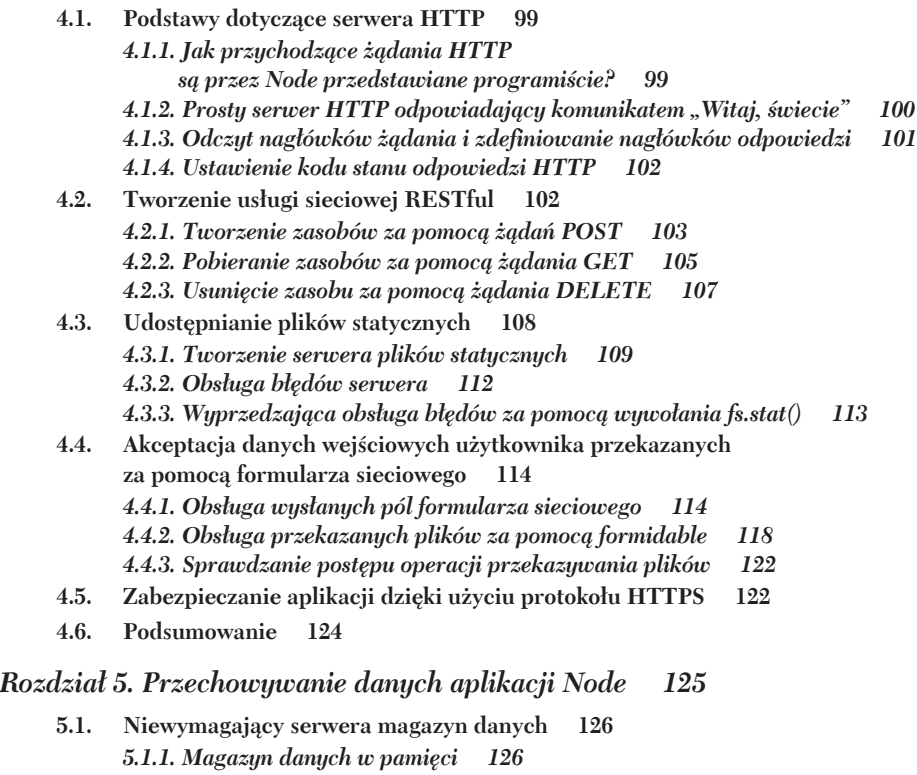

*5.1.2. Magazyn danych oparty na plikach 127*

130

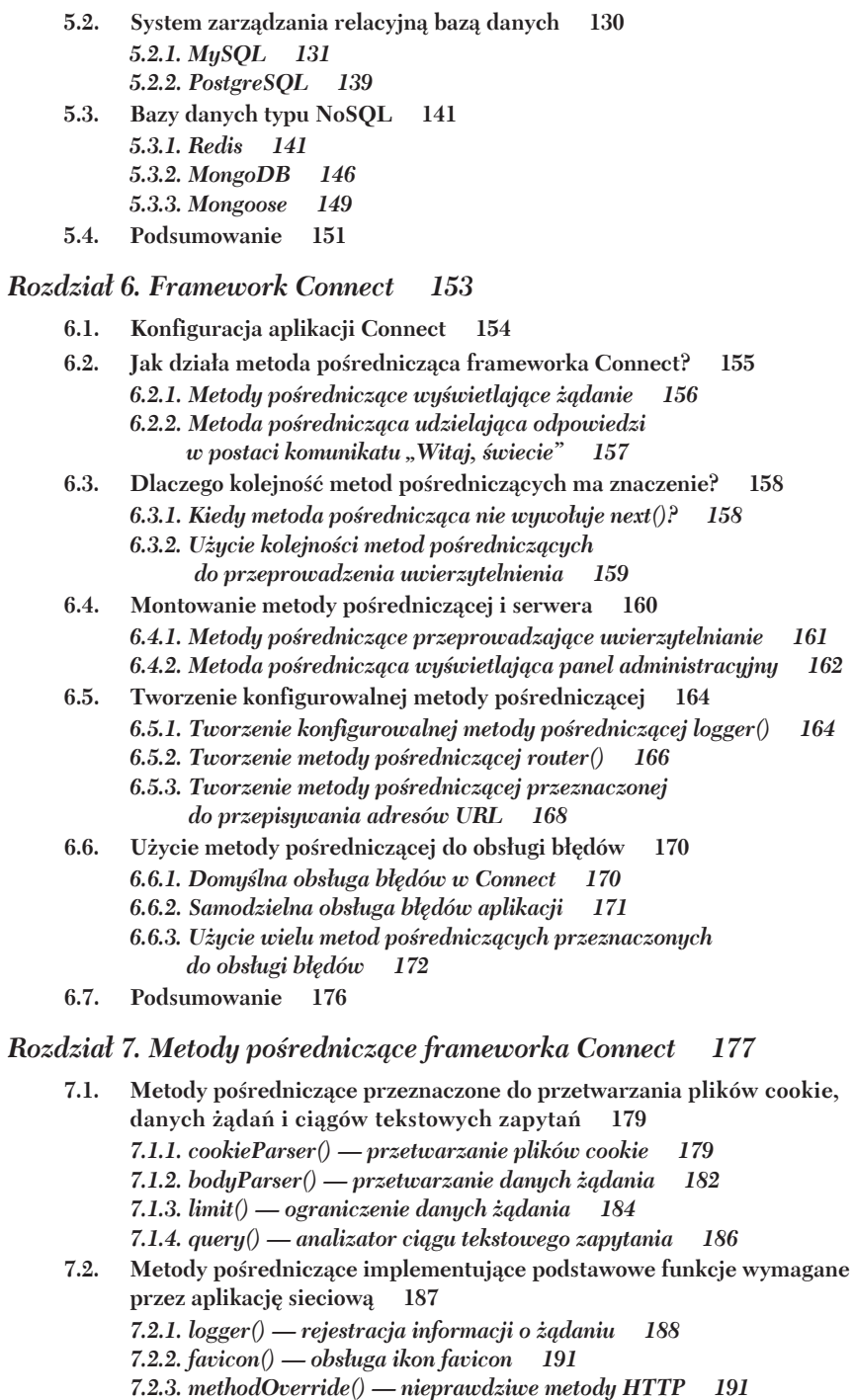

- 7.2.4.  $\mathit{vhost}()$  wirtualny hosting 194
- 7.2.5.  $session()$   $zarzqdzanie$   $sesjq$ 195

 $\bf 5$ 

 $5.2.$ 

- 7.3. Metody pośredniczące zapewniające bezpieczeństwo aplikacji sieciowej 200 7.3.1. basicAuth $()$  — unierzytelnianie podstawowe HTTP 200 7.3.2.  $csrf()$  — ochrona przed atakami typu CSRF 202 7.3.3. errorHandler() — obsługa błędów w trakcie tworzenia aplikacji 203 7.4. Metody pośredniczące przeznaczone do udostępniania plików statycznych 205 7.4.1. static $()$  — udostępnianie plików statycznych 205 7.4.2. compress() — kompresja plików statycznych 207
	- 7.4.3. directory $()$  wyświetlenie katalogów 209

 $\sim$ 

7.5. Podsumowanie 210

#### **Rozdział 8. Framework Express** 213

 $\omega_{\rm c}$  ,  $\omega_{\rm c}$ 

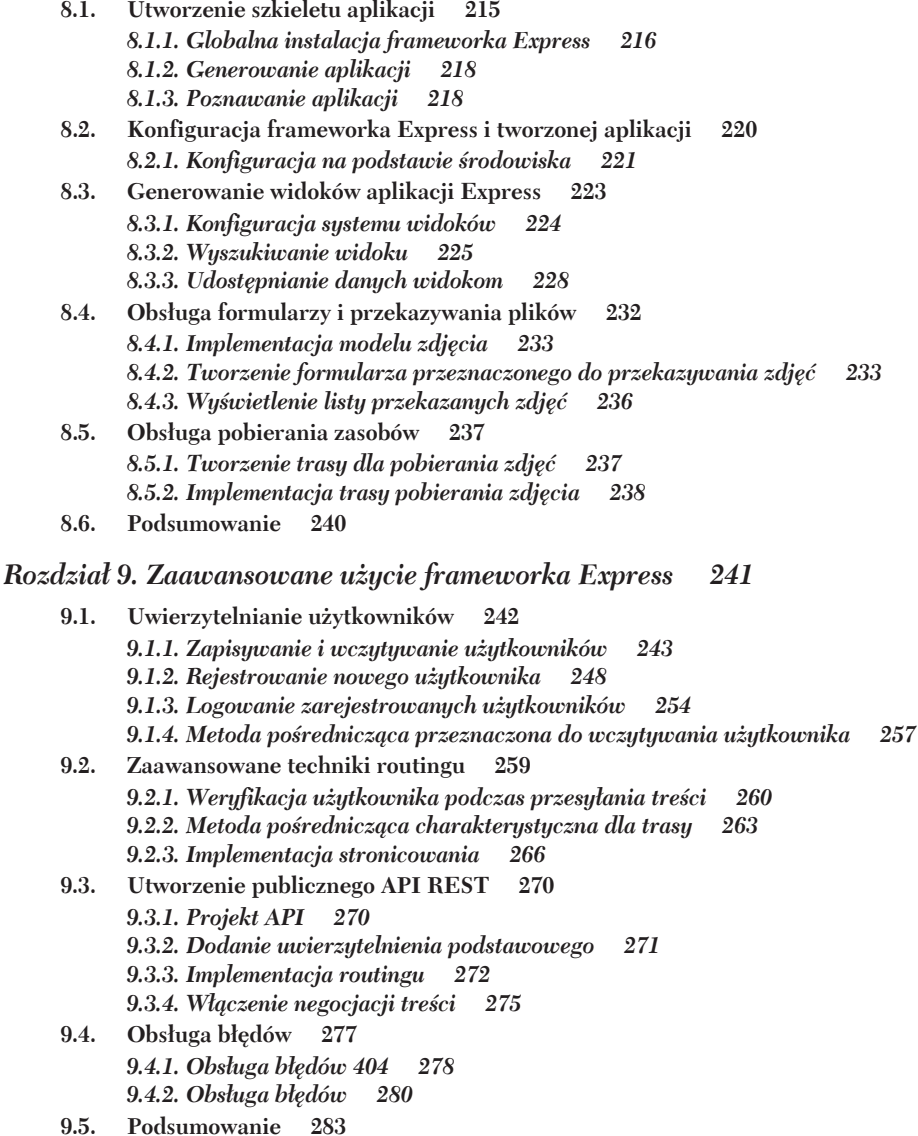

*Rozdziaï 10. Testowanie aplikacji Node 285*

- **10.1. Testy jednostkowe 286** *10.1.1. Moduï assert 287 10.1.2. Framework nodeunit 291 10.1.3. Mocha 293 10.1.4. Framework Vows 298 10.1.5. Biblioteka should.js 301* **10.2. Testy akceptacyjne 303** *10.2.1. Tobi 303*
	- *10.2.2. Soda 305*
- **10.3. Podsumowanie 307**

*Rozdziaï 11. Szablony w aplikacji sieciowej 309*

- 11.1. Użycie szablonów w celu zachowania przejrzystości kodu 310 *11.1.1. Szablon w akcji 311*
- **11.2. Silnik szablonów Embedded JavaScript 314** *11.2.1. Tworzenie szablonu 315 11.2.2. Praca z danymi szablonu za pomocÈ filtrów EJS 316 11.2.3. Integracja EJS w aplikacji 320 11.2.4. Uĝycie EJS w aplikacjach dziaïajÈcych po stronie klienta 321* **11.3. Uĝycie jÚzyka szablonów Mustache wraz z silnikiem Hogan 322** *11.3.1. Tworzenie szablonu 322 11.3.2. Znaczniki Mustache 323 11.3.3. Dostosowanie szablonu Hogan do wïasnych potrzeb 325* **11.4. Szablony Jade 326** *11.4.1. Podstawy szablonów Jade 328*
- *11.4.2. Logika w szablonach Jade 330 11.4.3. Organizacja szablonów Jade 333*
- **11.5. Podsumowanie 337**

## **CZEŚĆ III. CO DALEJ?** 339

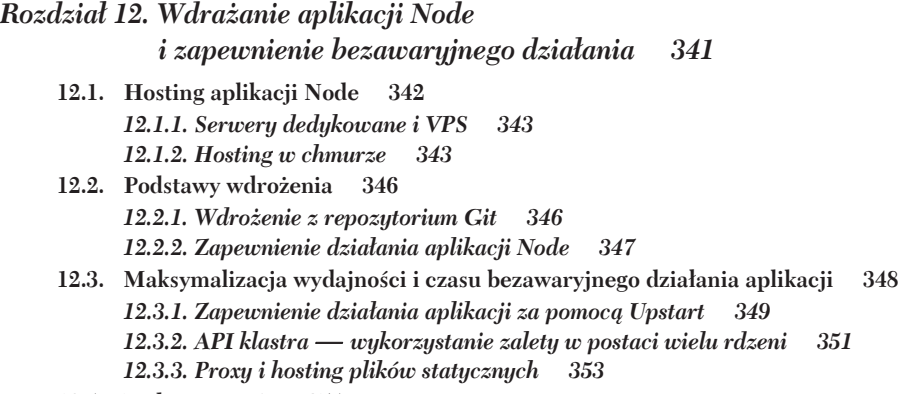

**12.4. Podsumowanie 354**

#### *Rozdziaï 13. Nie tylko serwery WWW 355*

- **13.1. Biblioteka Socket.IO 356** *13.1.1. Tworzenie minimalnej aplikacji Socket.IO 357 13.1.2. Uĝycie biblioteki Socket.IO do odĂwieĝenia strony i stylów CSS 359 13.1.3. Inne zastosowania dla biblioteki Socket.IO 362*
- **13.2. Dokïadniejsze omówienie sieci TCP/IP 363** *13.2.1. Praca z buforami i danymi binarnymi 363 13.2.2. Tworzenie serwera TCP 365 13.2.3. Tworzenie klienta TCP 369*
- 13.3. Narzędzia przeznaczone do pracy z systemem operacyjnym 371 *13.3.1. Obiekt process, czyli globalny wzorzec Singleton 371 13.3.2. Uĝycie moduïu filesystem 375 13.3.3. Tworzenie procesów zewnÚtrznych 379*
- 13.4. Tworzenie narzędzi powłoki 384 *13.4.1. Przetwarzanie argumentów podanych w powïoce 385 13.4.2. Praca ze standardowym wejĂciem i wyjĂciem 386* 13.4.3. Dodanie koloru do danych wyjściowych 388
- **13.5. Podsumowanie 391**

## *Rozdziaï 14. Ekosystem Node 393*

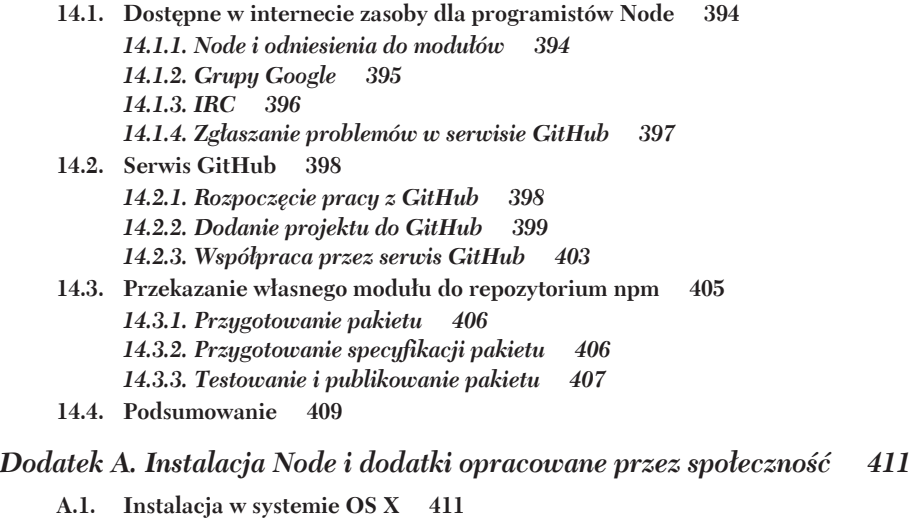

- *A.1.1. Instalacja za pomocÈ Homebrew 412* **A.2. Instalacja w systemie Windows 413 A.3. Instalacja w systemie Linux 414** *A.3.1. Przygotowania do instalacji w Ubuntu 414 A.3.2. Przygotowania do instalacji w CentOS 415* **A.4. Kompilacja Node 415 A.5. Uĝywanie menedĝera pakietów Node 416** *A.5.1. Wyszukiwanie pakietów 417 A.5.2. Instalacja pakietu 418*
	- *A.5.3. PrzeglÈdanie dokumentacji i kodu pakietu 419*

### *Dodatek B. Debugowanie Node 421*

**B.1.** Analiza kodu za pomoca JSHint 421 **B.2.** Dane wyjściowe debugowania 422 *B.2.1. Debugowanie za pomocÈ moduïu console 422 B.2.2. Uĝycie moduïu debug do zarzÈdzania danymi wyjĂciowymi procesu debugowania 423* **B.3. Debuger wbudowany w Node 424** *B.3.1. Nawigacja po debugerze 424 B.3.2. Analiza i zmiana stanu w debugerze 425* **B.4. Inspektor Node 426** *B.4.1. Uruchomienie inspektora Node 426 B.4.2. Nawigacja po inspektorze Node 426 B.4.3. PrzeglÈdanie stanu w inspektorze Node 427*

# *Dodatek C. Rozszerzenie i konfiguracja frameworka Express 429*

**C.1. Rozszerzenie frameworka Express 429** *C.1.1. Rejestracja szablonów silników 429 C.1.2. Szablony i projekt consolidate.js 430 C.1.3. Frameworki i rozszerzenia Express 431* **C.2. Konfiguracja zaawansowana 432** *C.2.1. Modyfikacja odpowiedzi JSON 433 C.2.2. Formatowanie odpowiedzi JSON 433*

*Skorowidz 435*

Spis treści

# *Tworzenie aplikacji wielopokojowego czatu*

#### **W tym rozdziale:**

- Pierwsze spojrzenie na różne komponenty Node.
- Przykład aplikacji Node działającej w czasie rzeczywistym.
- Współpraca między klientem i serwerem.

W rozdziałe 1. dowiedziałeś się, jak programowanie asynchroniczne z użyciem Node różni się od konwencjonalnego programowania synchronicznego. W tym rozdziale wykorzystamy platformę Node w praktyce do utworzenia małej, opartej na zdarzeniach aplikacji czatu. Nie przejmuj się, jeśli nie zrozumiesz całego materiału przedstawionego w rozdziale. Naszym celem jest objaśnienie sposobu programowania z użyciem Node i jedynie zaprezentowanie możliwości, jakie będziesz mieć po zakończeniu lektury niniejszej książki.

W rozdziale przyjęto założenie, że masz doświadczenie w programowaniu aplikacji sieciowych, a także podstawową wiedzę z zakresu HTTP i biblioteki jQuery. W trakcie lektury materiału przedstawionego w tym rozdziale:

- $\Box$  poznasz tworzoną aplikację i zobaczysz, jak działa;
- poznasz technologie wymagane do jej utworzenia i przeprowadzisz początkową konfiguracje aplikacji;
- $\blacksquare$  przygotujesz dla aplikacji kod HTML, CSS i JavaScript działający po stronie klienta;
- zajmiesz się obsługą wiadomości czatu za pomocą biblioteki Socket.IO;
- $\quad$ za pomocą kodu JavaScript działającego po stronie klienta przygotujesz interfejs uĝytkownika aplikacji.

Zaczynamy od ogólnego omówienia aplikacji — dowiesz się, jak aplikacja będzie wyglądać i działać, gdy zakończymy proces jej tworzenia.

# *2.1. Ogólny opis aplikacji*

Aplikacja tworzona w tym rozdziale pozwala użytkownikom na prowadzenie między sobą internetowego czatu przez wprowadzanie wiadomości w prostym formularzu, jak pokazano na rysunku 2.1. Wprowadzona w formularzu wiadomość zostaje wysłana wszystkim uczestnikom czatu znajdującym się w tym samym pokoju.

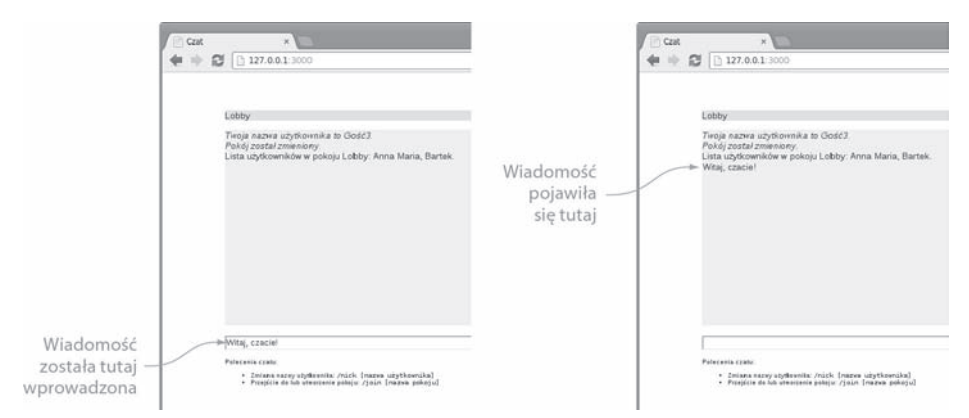

**Rysunek 2.1.** Wprowadzenie wiadomoĞci w aplikacji czatu

Po uruchomieniu aplikacji użytkownikowi automatycznie będzie przypisana nazwa gościa, którą może zmienić przez wydanie polecenia, jak pokazano na rysunku 2.2. Polecenia czatu są poprzedzane ukośnikiem  $\langle \rangle$ .

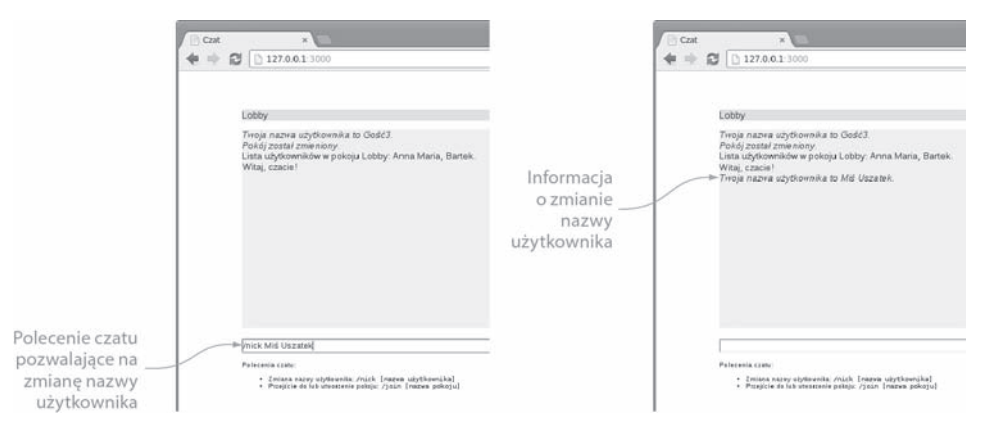

Rysunek 2.2. Zmiana nazwy użytkownika czatu

Podobnie użytkownik może wydać polecenie utworzenia nowego pokoju czatu (lub dołączenia do istniejącego), co pokazano na rysunku 2.3. Podczas tworzenia pokoju czatu nazwa nowego pokoju będzie wyświetlana na poziomym pasku znajdującym się na górze aplikacji czatu. Sam pokój zostanie również umieszczony na liście dostępnych pokoi wyświetlanej po prawej stronie obszaru wiadomości.

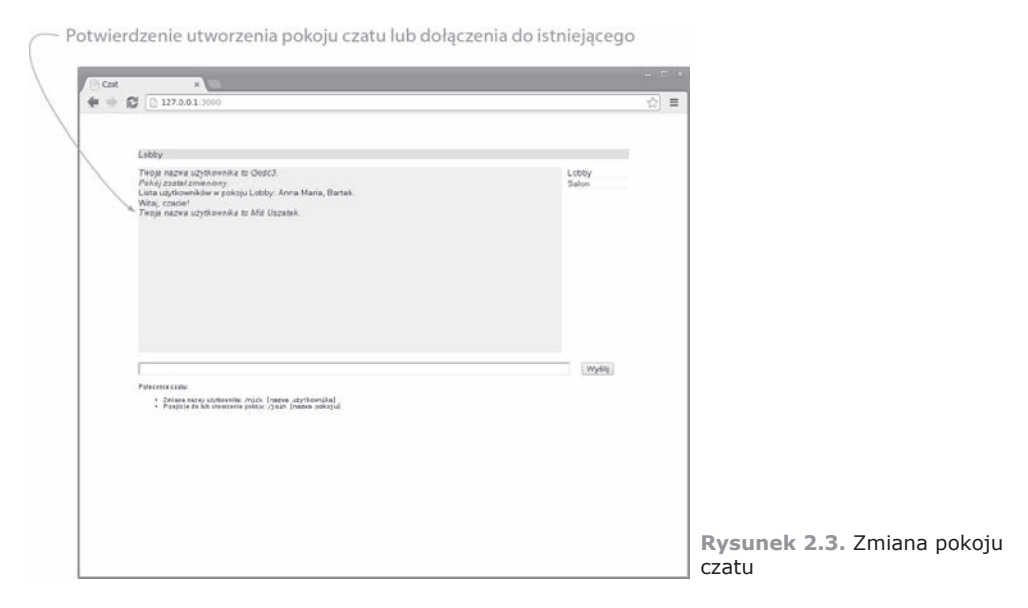

Po przejściu użytkownika do nowego pokoju system potwierdzi tę zmianę, jak pokazano na rysunku 2.4.

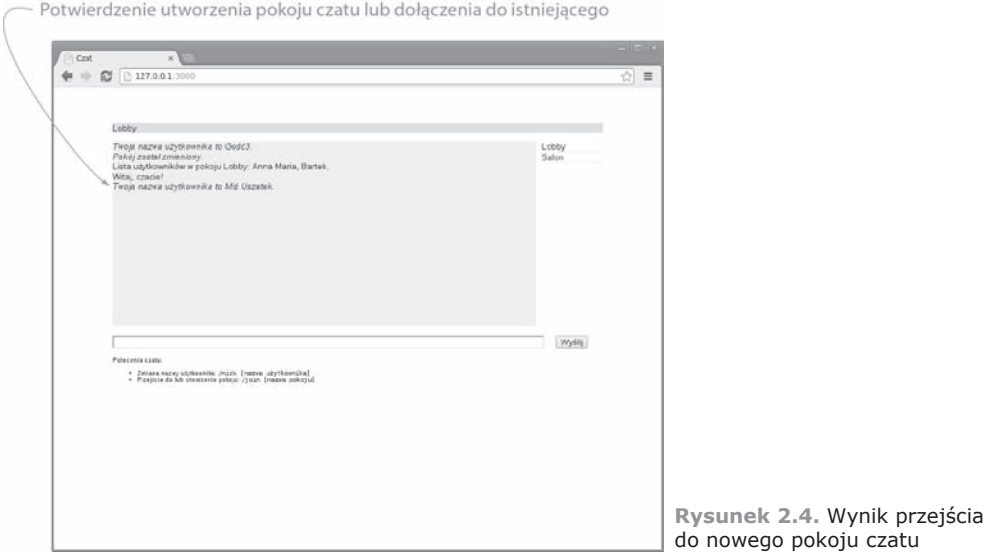

Wprawdzie funkcjonalność omawianej tutaj aplikacji bez wątpienia jest bardzo ograniczona, ale jednocześnie prezentuje ona ważne i podstawowe koncepcje wymagane do utworzenia aplikacji sieciowej działającej w czasie rzeczywistym. Omawiania aplikacji pokazuje, jak Node moĝe oferowaÊ dane HTTP (na przykïad pliki statyczne) i jednocześnie obsługiwać dane w czasie rzeczywistym (wiadomości czatu). Ponadto dzięki omawianej aplikacji możesz się przekonać, jak zorganizowane są aplikacje Node i jak wygląda zarządzanie zależnościami.

Teraz przejdziemy do technologii wymaganych do implementacji aplikacji czatu.

# *2.2. Wymagania aplikacji i konfiguracja początkowa*

Tworzona w rozdziale aplikacja musi oferować:

- $\blacksquare$  Udostępnianie plików statycznych (takich jak HTML, CSS i skrypty JavaScript działające po stronie klienta).
- $\Box$  Obsługę przez serwer wiadomości czatu.
- $\Box$  Obsługę wiadomości czatu w przeglądarce internetowej użytkownika.

Aby udostępniać pliki statyczne, wykorzystamy moduł http wbudowany w Node. Jednak podczas udostępniania plików za pomocą protokołu HTTP zwykle nie wystarczy jedynie wysłać zawartość pliku. Konieczne jest również wskazanie rodzaju wysyłanego pliku. Odbywa się to przez ustawienie nagłówka Content-Type protokołu HTTP i podanie właściwego typu MIME dla pliku. W celu wyszukania wspomnianych typów MIME trzeba będzie użyć modułu o nazwie mime opracowanego przez firmę trzecią.

**TYPY MIME**. Dokładne omówienie typów MIME znajdziesz w artykule Wikipedii: *http://pl.wikipedia.org/wiki/Multipurpose\_Internet\_Mail\_Extensions*.

Do obsługi wiadomości związanych z czatem można wykorzystać technologię Ajax. Jednak aby zachować jak największy stopień reakcji aplikacji na działania użytkownika, konieczne jest unikniecie tradycyjnego rozwiązania Ajax stosowanego do wysyłania wiadomości. Ajax używa protokołu HTTP jako mechanizmu transportowego, a wspomniany HTTP nie zostaï opracowany do prowadzenia komunikacji w czasie rzeczywistym. Kiedy wiadomość jest wysyłana za pomocą HTTP, konieczne jest użycie nowego połaczenia TCP/IP. Otwieranie i zamykanie połaczeń zabiera cenny czas, a ilość przekazywanych danych rośnie, ponieważ każde żądanie zawiera nagłówki HTTP. Zamiast implementować rozwiązanie oparte na HTTP, w omawianej aplikacji wykorzystamy technologie WebSocket (*http://pl.wikipedia.org/wiki/WebSocket*). Została ona zaprojektowana do prowadzenia dwukierunkowej, lekkiej komunikacji w czasie rzeczywistym za pomoca jednego gniazda TCP.

Ponieważ w większości przypadków jedynie przeglądarki zgodne z HTML5 obsługujÈ WebSocket, w aplikacji uĝyjemy popularnej biblioteki Socket.IO (*http://socket.io/*). Ta biblioteka oferuje wiele rozwiązań awaryjnych, między innymi użycie technologii Flash, gdy zastosowanie WebSocket okaże się niemożliwe. Wspomniane rozwiązania awaryjne są automatycznie obsługiwane przez bibliotekę Socket.IO i nie wymagają dodatkowego kodu lub konfiguracji. Dokïadniejsze omówienie biblioteki Socket.IO znajdziesz w rozdziale 13.

Zanim faktycznie zajmiemy się pracą i przystąpimy do początkowej konfiguracji struktury plików i zależności aplikacji, warto dowiedzieć się, jak Node pozwala na jednoczesną obsługę HTTP i WebSocket. To jeden z powodów, dla których platforma Node jest doskonałym wyborem w przypadku aplikacji działających w czasie rzeczywistym.

# *2.2.1. Obsáuga HTTP i WebSocket*

Wprawdzie w omawianej aplikacji unikamy użycia technologii Ajax do wysyłania i otrzymywania wiadomości czatu, ale nadal korzystamy z HTTP do dostarczania plików HTML, CSS i kodu JavaScript działającego po stronie klienta, które powodują przygotowanie aplikacji w przeglądarce internetowej użytkownika.

Jak pokazano na rysunku 2.5, Node może bardzo łatwo jednocześnie obsługiwać HTTP i WebSocket za pomocÈ pojedynczego portu TCP/IP. Standardowo zawiera moduł zapewniający obsługę funkcjonalności HTTP. Dla Node firmy trzecie opracowały również wiele innych modułów, na przykład Express, które zostały zbudowane w oparciu o standardowe funkcje oferowane przez Node i pozwalają na jeszcze łatwiejsze udostepnianie treści. Wiecej informacji dotyczących użycia modułu Express podczas tworzenia aplikacji sieciowych znajdziesz w rozdziale 8. W aplikacji tworzonej w tym rozdziale wykorzystamy standardowe możliwości Node.

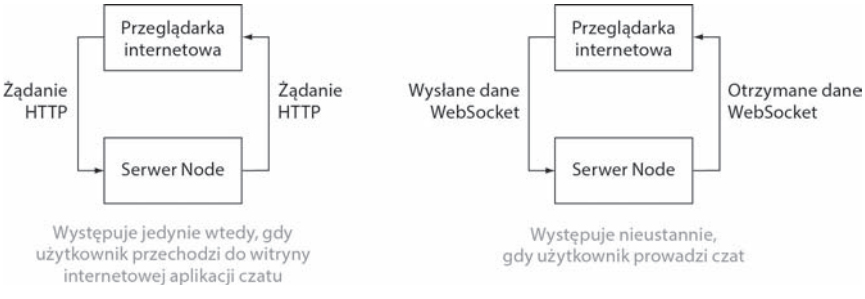

**Rysunek 2.5.** Obsáuga HTTP i WebSocket w jednej aplikacji

Skoro dowiedziałeś się już, jakie podstawowe technologie będą wykorzystane w budowanej aplikacji, możemy przystąpić do pracy.

#### **Czy musisz zainstalowaü Node?**

Jeżeli jeszcze nie zainstalowałeś Node, dokładne omówienie instalacji znajdziesz w dodatku A.

# *2.2.2. Tworzenie struktury plików aplikacji*

Pierwszym krokiem podczas budowy omawianej aplikacji jest utworzenie katalogu dla projektu. Główny plik aplikacji będzie umieszczony we wspomnianym katalogu. Konieczne jest również dodanie podkatalogu *lib*, w którym znajdzie się logika działająca

po stronie serwera. Ponadto trzeba utworzyć podkatalog *public* przeznaczony dla plików uĝywanych po stronie klienta. Następnie w podkatalogu *public* utwórz dwa kolejne: *javascripts* i *stylesheets*.

Struktura katalogów powinna wygladać tak, jak pokazano na rysunku 2.6. Warto w tym miejscu dodać, że choć zdecydowaliśmy się na organizację plików w przedstawiony sposób, to jednak Node nie wymaga stosowania ĝadnej struktury plików. Pliki składające się na aplikację możesz umieścić w najbardziej odpowiadający Ci sposób.

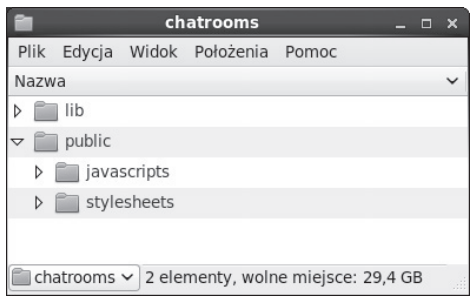

**Rysunek 2.6.** Struktura katalogu projektu dla aplikacji czatu

Po przygotowaniu struktury katalogów możemy przystąpić do zdefiniowania zależności aplikacji.

W omawianym kontekście *zależność aplikacji* oznacza moduły konieczne do zainstalowania, aby dostarczyć funkcje wymagane przez aplikację. Na przykład przyjmujemy założenie o tworzeniu aplikacji wymagającej dostępu do danych przechowywanych w bazie danych MySQL. Node nie jest standardowo wyposażone w moduł pozwalający na uzyskanie dostępu do MySQL. Konieczna jest więc instalacja modułu opracowanego przez firmę trzecią i wspomniany moduł jest wówczas zależnością.

# *2.2.3. Wskazanie zaleĪnoĞci*

Wprawdzie istnieje możliwość utworzenia aplikacji Node bez wskazywania zależności, ale dobrym nawykiem jest poświęcenie chwili czasu na ich zdefiniowanie. W ten sposób konfiguracja aplikacji będzie nieco łatwiejsza, jeśli inny użytkownik będzie chciał używać tej aplikacji lub jeśli planujesz jej uruchamianie w więcej niż tylko jednym miejscu.

Zależności aplikacji są definiowane w pliku o nazwie *package.json*. Wymieniony plik zawsze powinien znajdować się w katalogu głównym aplikacji. Zawartość pliku *package.json* to wyraĝenie JSON w standardzie opisu pakietu CommonJS (*http://wiki. commonjs.org/wiki/Packages/1.0*) opisujące aplikację. W pliku *package.json* można podać wiele informacji, ale najważniejsze to nazwa aplikacji, wersja, opis jej działania oraz zależności aplikacji.

W listingu 2.1 przedstawiono plik opisujący funkcjonalność i zależności aplikacji tworzonej w tym rozdziale. Plik zapisz pod nazwą *package.json* w katalogu głównym aplikacji.

```
Listing 2.1. Plik opisujący aplikację
```

```
{
  "name": "chatrooms",
  "version": "0.0.1",
  "description": "Minimalistyczny serwer wielopokojowego czatu",
 "dependencies": {
 "socket.io": "~0.9.6",
                                                                             Nazwa pakietu.
                                                                         ZaleĪnoĞci pakietu.
```

```
 "mime": "~1.2.7"
  }
}
```
Jeżeli zawartość pliku wydaje Ci się nieco dziwna, nie przejmuj się tym teraz. Wiecej informacji dotyczących pliku *package.json* znajdziesz w następnym rozdziale, a jego dokïadne omówienie w rozdziale 14.

# *2.2.4. Instalacja zaleĪnoĞci*

Po zdefiniowaniu pliku *package.json* instalacja zależności aplikacji staje się niezwykle ïatwym zadaniem. Menedĝer pakietów Node (*https://github.com/npm/npm*) jest dostarczany standardowo wraz z Node. Oferuje doskonałe funkcje, miedzy innymi możliwość łatwej instalacji modułów Node opracowanych przez firmy trzecie oraz globalnego udostępniania modułów opracowanych przez Ciebie. Ponadto za pomocą pojedynczego polecenia potrafi odczytać zależności z pliku *package.json*, a następnie je zainstalować.

Z poziomu katalogu głównego tworzonej aplikacji wydaj poniĝsze polecenie:

npm install

Jeĝeli teraz zajrzysz do katalogu aplikacji, przekonasz się, że jest w nim nowy podkatalog o nazwie *node\_modules*, jak pokazano na rysunku 2.7. Wymieniony podkatalog zawiera zależności aplikacji.

Mając przygotowaną strukturę katalogu aplikacji i zainstalowane zależności, można ituš przystąpie zamowane zadezności, można **Rysunek 2.7. Po użyciu menedżera npm**<br>iuż przystąpić do tworzenia logiki aplikacji. Po jestalacji zależności zostanie utworzen

|       | chatrooms                                           |              |  |                                   |  |  | $\mathbf{x}$ |
|-------|-----------------------------------------------------|--------------|--|-----------------------------------|--|--|--------------|
|       |                                                     |              |  | Plik Edycja Widok Położenia Pomoc |  |  |              |
| Nazwa |                                                     |              |  |                                   |  |  |              |
| D     |                                                     | lib          |  |                                   |  |  |              |
|       | node modules                                        |              |  |                                   |  |  |              |
|       | mime<br>D                                           |              |  |                                   |  |  |              |
|       | D                                                   | socket.io    |  |                                   |  |  |              |
| D     |                                                     | public       |  |                                   |  |  |              |
|       |                                                     | package.json |  |                                   |  |  |              |
|       | chatrooms $\vee$ 4 elementy, wolne miejsce: 29,3 GB |              |  |                                   |  |  |              |

do instalacji zależności zostanie utworzony podkatalog o nazwie node\_modules

# *2.3. UdostĊpnianie plików HTML, CSS i kodu JavaScript dziaáającego po stronie klienta*

Jak wcześniej wspomniano, budowana tutaj aplikacja czatu powinna oferować wymienione poniżej możliwości:

- $\blacksquare$  Udostępnianie plików statycznych przeglądarce internetowej użytkownika.
- $\Box$  Obsługę przez serwer wiadomości związanych z czatem.
- $\Box$  Obsługę wiadomości czatu w przeglądarce internetowej użytkownika.

Logika aplikacji będzie obsługiwana przez wiele plików, część wykorzystywanych po stronie serwera, inne po stronie klienta, jak pokazano na rysunku 2.8. Pliki kodu Java-Script działającego po stronie klienta muszą być udostępniane w postaci zasobów statycznych, a nie przetwarzane przez Node.

W tym podrozdziale zajmiemy się spełnieniem pierwszego wymagania stawianego aplikacji: zdefiniujemy logikę niezbędną do udostępniania plików statycznych. Następnie dodamy pliki statyczne z kodem HTML i CSS.

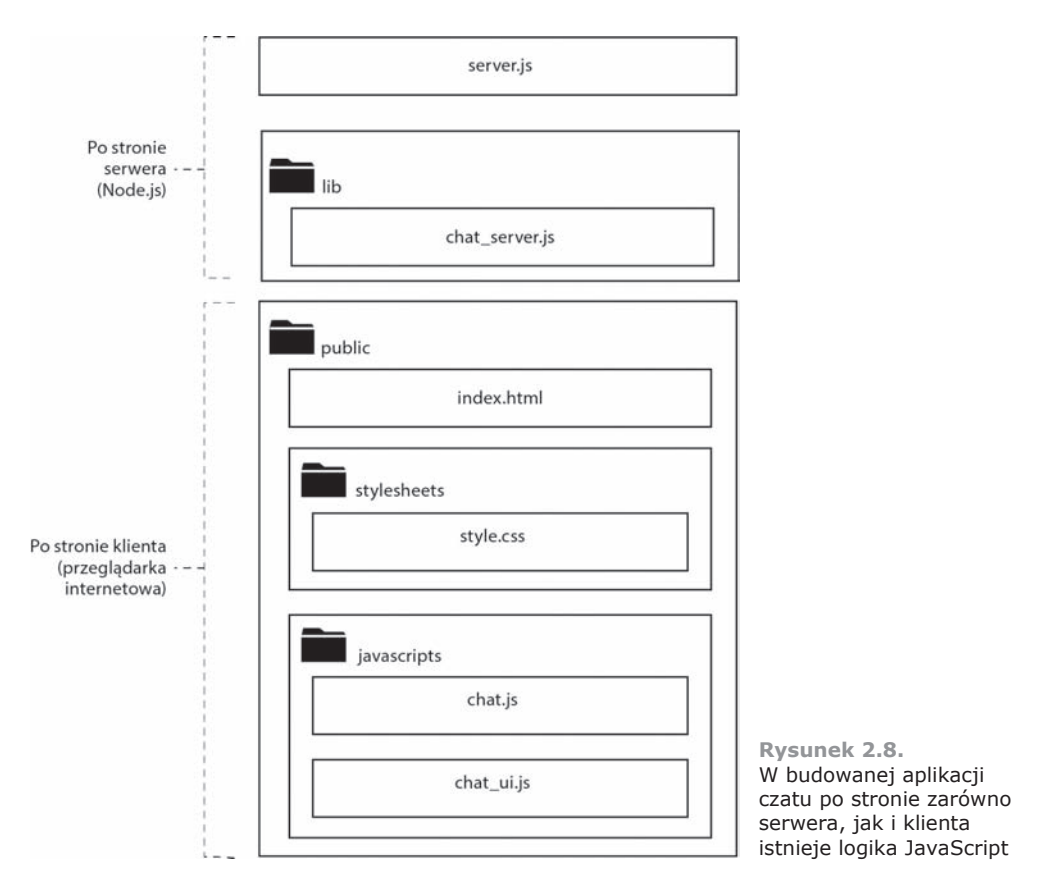

# *2.3.1. Tworzenie podstawowego serwera plików statycznych*

Aby utworzyć serwer plików statycznych, konieczne jest wykorzystanie pewnych wbudowanych funkcji Node, a także opracowanego przez firmę trzecią modułu mime w celu ustalenia typu MIME danego pliku.

Rozpoczynamy od głównego pliku aplikacji. W katalogu głównym projektu utwórz plik o nazwie *server.js* i umieść w nim deklaracje zmiennych przedstawione w listingu 2.2. Wspomniane deklaracje pozwalaja na uzyskanie dostępu do funkcji HTTP w Node, a także na prace z systemem plików, użycie funkcji związanych ze ścieżkami dostępu do plików oraz możliwość ustalenia typu MIME danego pliku. Zmienną cache wykorzystamy do buforowania danych pliku.

```
Listing 2.2. Deklaracje zmiennych
var http = require('http');
Wbudowany moduá http dostarcza funkcje dotyczące serwera i klienta.
var fs = require('fs');
var path = require('path');var mime = require('mime');
var cache = {}; \leftarrow Obiekt cache służy do przechowywania<br>cache obiekt cache służy do przechowywania<br>na podstawie rozszerzenia pliku.
                                               Wbudowany moduá fs dostarcza funkcje przeznaczone
                                               do pracy z systemem plików.
                                              Wbudowany moduá path dostarcza funkcje przeznaczone
                                              do pracy ze ĞcieĪkami dostĊpu systemu plików.
                                                                    Dodatkowy moduá mime zapewnia
                     buforowanych plików.
```
# WYSYŁANIE DANYCH PLIKU I ODPOWIEDZI W POSTACI BŁĘDÓW

Kolejnym krokiem jest utworzenie trzech funkcji pomocniczych używanych do udostępniania statycznych plików HTTP. Pierwsza powoduje wygenerowanie błędu o kodzie 404, jeśli żądany plik nie istnieje. W pliku server. js umieść więc poniższy kod funkcji pomocniczej:

```
function send404(response) {
  response.writeHead(404, {'Content-Type': 'text/plain'});
  response.write('Błąd 404: plik nie został znaleziony.');
 response.end();
<sup>}</sup>
```
Druga funkcja pomocnicza dostarcza dane pliku. Najpierw przygotowuje odpowiednie nagłówki HTTP, a następnie wysyła zawartość pliku. W pliku server.js umieść więc poniższy kod:

```
function sendFile(response, filePath, fileContents) {
  response.writeHead(
    200.{"content-type": mime.lookup(path.basename(filePath))}
  \rightarrowresponse.end(fileContents);
```
Uzyskanie dostępu do pamięci operacyjnej (RAM) jest szybsze niż do systemu plików. Dlatego też aplikacje Node buforuja w pamieci czesto używane dane. Budowana tutaj aplikacja czatu będzie buforowała w pamięci pliki statyczne i odczyta je z dysku tylko podczas pierwszego ich żadania. Trzecia funkcja pomocnicza sprawdza więc, czy plik jest buforowany, a następnie go udostępnia. Jeżeli plik nie jest jeszcze buforowany, wtedy zostanie odczytany z dysku i udostępniony. Jeżeli plik nie istnieje, odpowiedzią będzie kod błędu HTTP 404. W pliku server.js umieść więc kod funkcji pomocniczej przedstawionej w listingu 2.3.

Listing 2.3. Funkcja pomocnicza udostępniająca pliki statyczne

```
Sprawdzenie, czy plik jest buforowany
function serveStatic(response, cache, absPath) {
                                                         w pamieci.
 if (cache[absPath]) {
   sendFile(response, absPath, cache[absPath]);
                                                              ← Udostępnienie pliku z pamięci.
 \} else \{fs.exists(absPath, function(exists) {
                                                              ← Sprawdzenie, czy plik istnieje.
     if (exists) {
        fs.readFile(absPath, function(err, data) {
                                                                       ← Odczyt pliku z dysku.
          if (err)send404(response);
          \} else \{cache[absPath] = data;sendFile(response, absPath, data); < Udostepnienie pliku odczytanego z dysku.
        \} ) ;
      \} else \{send404(response):
                                                               - Wysłanie odpowiedzi HTTP 404.
      \left\{ \right.
```

```
\}) ;
```
# **TWORZENTE SERWERA HTTP**

W przypadku serwera HTTP funkcja anonimowa dostarczana jako argument funkcji createServer() działa w charakterze wywołania definiującego sposób obsługi poszczególnych żadań HTTP. Funkcja wywołania zwrotnego akceptuje dwa argumenty: request i response. Podczas jej wywołania serwer HTTP wypełni wspomniane argumenty obiektami, które pozwolą na odpowiednio odczyt szczegółów żadania oraz przygotowanie odpowiedzi. Więcej informacji o module http Node znajdziesz w rozdziale 4.

W pliku server.js umieść kod przedstawiony w listingu 2.4, odpowiedzialny za utworzenie serwera HTTP.

```
Listing 2.4. Logika tworząca serwer HTTP
var server = http.createServer(function(request, response) {
                                                                   Utworzenie serwera HTTP
 var filePath = false:
                                                                   za pomoca funkcji anonimowej
                                                                   definiującej zachowanie
                                         Wskazanie pliku HTML,
                                                                   w poszczególnych żadaniach.
 if (request.url == '/') {
                                         który ma być domyślnie
                                        udostępniany.
   filePath = 'public/index.html':\} else \{filePath = 'public' + request.un];Zamiana adresu URL na względną
                                                               ścieżkę dostępu do pliku.
 var absPath = './' + filePath:
 serveStatic(response, cache, absPath);
                                                             - Udostępnienie pliku statycznego.
\{\cdot\}:
```
# **URUCHOMIENIE SERWERA HTTP**

W kodzie utworzyliśmy serwer HTTP, ale nie dodaliśmy jeszcze logiki niezbędnej do jego uruchomienia. Poniższy fragment kodu powoduje uruchomienie serwera i nasłuchiwanie TCP/IP na porcie 3000. Port 3000 został wybrany dowolnie, można skorzystać z każdego nieużywanego portu o numerze większym niż 1024 (port 1024 również może działać, jeśli korzystasz z systemu Windows, natomiast w systemach Linux i OS X konieczne jest wówczas uruchomienie aplikacji przez użytkownika uprzywilejowanego, na przykład root).

```
server.listen(3000, function() {
  console.log("Serwer nasłuchuje na porcie 3000.");
\rangle ;
```
Jeżeli chcesz się przekonać, jak aplikacja działa na tym etapie, to możesz uruchomić serwer przez wydanie poniższego polecenia w wierszu poleceń:

node server. is

Po uruchomieniu serwera przejście pod adres http://127.0.0.1.3000 w przeglądarce internetowej spowoduje wywołanie funkcji pomocniczej generującej kod błędu 404, a więc wyświetlenie komunikatu Błąd 404: plik nie został znaleziony. Wprawdzie aplikacja zawiera logikę odpowiedzialną za obsługę plików statycznych, ale jeszcze nie dodaliśmy żadnego tego rodzaju pliku. Warto w tym miejscu wspomnieć, że działanie serwera można zatrzymać przez naciśniecie klawiszy  $Ctrl + C$  w powłoce.

Przechodzimy teraz do dodania plików statycznych zapewniających nieco większą funkcjonalność aplikacji czatu.

# 2.3.2. Dodanie plików HTML i CSS

Pierwszy dodawany plik statyczny zawiera kod HTML. W katalogu *public* utwórz plik o nazwie *index.html*, a następnie umieść w nim kod HTML przedstawiony w listingu 2.5. Wspomniany kod HTML powoduje dołączenie pliku arkusza stylów (CSS), zdefiniowanie pewnych elementów HTML <div> przeznaczonych do wyświetlania treści aplikacji, a także do wczytania kilku plików zawierających kod JavaScript działający po stronie klienta. Pliki JavaScript zapewniają dostęp do funkcji biblioteki Socket.IO, biblioteki jQuery (w celu łatwiejszej pracy z modelem DOM), a także oferują przygotowane specjalnie dla budowanej aplikacji funkcje obsługi czatu.

```
Listing 2.5. Kod HTML aplikacji czatu
<!doctype html>
<html lang='en'>
<head>
  <title>Czat</title>
  <link rel='stylesheet' href='/stylesheets/style.css'></link>
</head>
<body>Element <div>, w którym będzie
<div id='content'>
                               wyświetlona nazwa aktualnego
                                                                  Element <div>, w którym będzie
                             | pokoju czatu.
 <div id='room'></div> <
                                                                  wyświetlona lista dostępnych
                                                                 pokoi czatu.
  <div id='room-list'></div>
 <div id='messages'></div> <
                                 Element <div>, w którym
                                 beda wyświetlone
                                 wiadomości czatu.
  <form id='send-form'>
    <input id='send-message' />
                                                                   Element <input> formularza,
    <input id='send-button' type='submit' value='Wyślij'/>
                                                                   w którym użytkownik będzie
                                                                   wydawał polecenia i wpisywał
                                                                   wiadomości.
    <div id='help'>
      Polecenia czatu:
      \langle 11 \rangle<li>Zmiana nazwy użytkownika: <code>/nick [nazwa użytkownika]</code></li>
        <li>Przejście do lub utworzenie pokoju: <code>/join [nazwa pokoju]</code></li>
      </ul>
    </div>
  \frac{2}{10}\langle/div\rangle<script src='/socket.io/socket.io.js' type='text/javascript'></script>
<script src='http://code.jquery.com/jquery-1.8.0.min.js' type='text/javascript'></script>
<script src='/javascripts/chat.js' type='text/javascript'></script>
<script src='/javascripts/chat ui.js' type='text/javascript'></script>
</body>
</html>
```
Kolejny plik, który trzeba dodać, zawiera style CSS używane w aplikacji. W katalogu *public/stylesheets* utwórz plik o nazwie *style.css*, a następnie umieść w nim kod CSS przedstawiony w listingu 2.6.

```
Listing 2.6. Kod CSS używany przez aplikację
body {
 padding: 50px;
 font: 14px "Lucida Grande", Helvetica, Arial, sans-serif;
a \incolor: #00B7FF;
                                           Aplikacja będzie miała szerokość 800 pikseli i zostanie
                                           wyśrodkowana poziomo.
#content {
 width: 800px:
 margin-left: auto:
 margin-right: auto:
                                      Reguła CSS dla elementu, w którym wyświetlana jest nazwa
                                     aktualnego pokoju czatu.
#room \{background-color: #ddd;
 margin-bottom: lem:
#messages {
                        ← Element wiadomości ma szerokość 690 pikseli i wysokość 300 pikseli.
 width: 690px;
 height: 300px;
 overflow: auto;
                                  Element <div> wyświetlający wiadomości czatu będzie mógł być
 background-color: #eee;
                                 przewijany, gdy wiadomości całkowicie go wypełnią.
 margin-bottom: lem;
 margin-right: 10px;
ļ
```
Po dodaniu plików HTML i CSS możesz uruchomić aplikacje w przegladarce internetowej. Na obecnym etapie prac powinna wyglądać jak na rysunku 2.9.

Aplikacja oczywiście nie oferuje jeszcze pełnej funkcjonalności, ale pliki statyczne są udostępniane, a podstawowy układ graficzny prawidłowo generowany. Przechodzimy więc teraz do przygotowania kodu działającego po stronie serwera i odpowiedzialnego za obsługe wiadomości.

# 2.4. Obsługa wiadomości czatu za pomoca biblioteki Socket.IO

Z trzech wymagań stawianych budowanym aplikacjom omówiliśmy dotad pierwsze, czyli udostępnianie plików statycznych. Przechodzimy teraz do drugiego — obsługi komunikacji między przeglądarką internetową i serwerem. Nowoczesne przeglądarki internetowe mają możliwość użycia technologii WebSocket do obsługi komunikacji między przeglądarką i serwerem. (Dokładne informacje dotyczące obsługi WebSocket w przegladarkach internetowych znajdziesz na stronie http://socket.io/#browser-support).

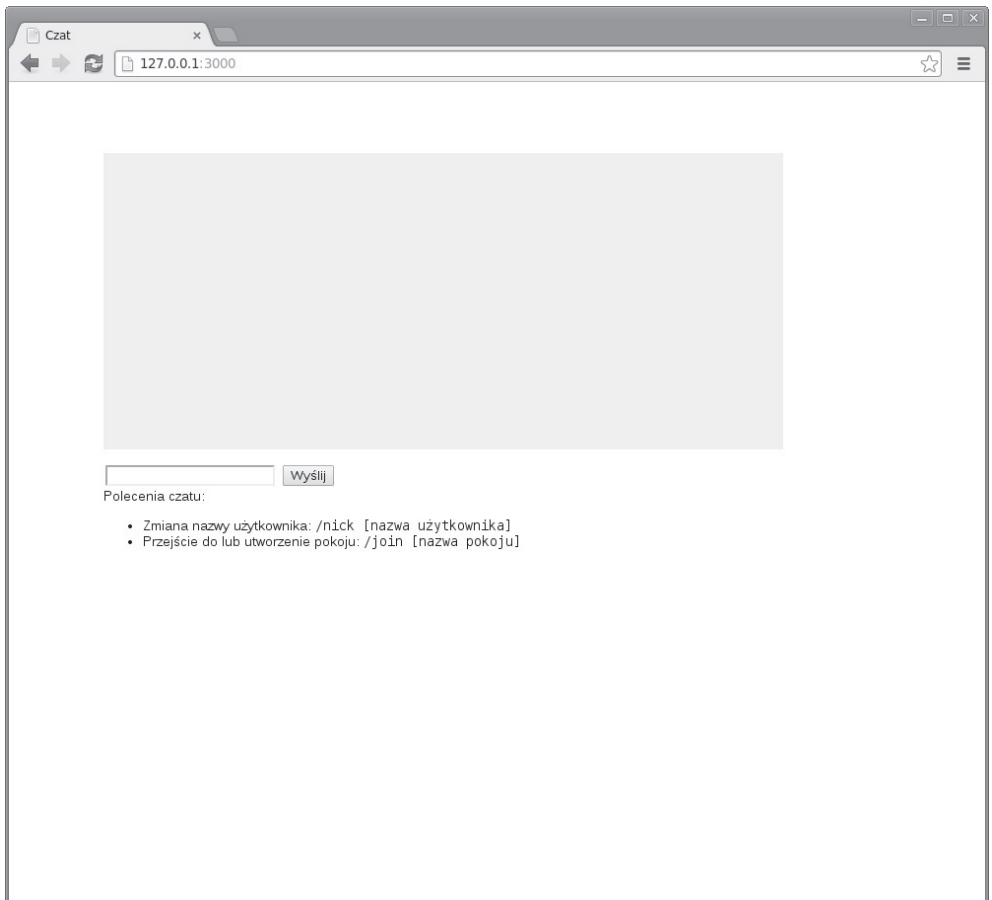

**Rysunek 2.9.** Aplikacja czatu na obecnym etapie prac

WebSocket zapewnia warstwe abstrakcji dla siebie oraz dla innych mechanizmów transportu, zarówno dla Node, jak i kodu JavaScript działającego po stronie klienta. Biblioteka Socket.IO automatycznie zapewnia rozwiązania awaryjne, jeśli obsługa Web-Socket nie została zaimplementowana w przegladarce internetowej. We wszystkich przypadkach uĝywane jest to samo API. W tym podrozdziale:

- $\Box$  pokrótce poznasz bibliotekę Socket.IO oraz zdefiniujesz funkcje Socket.IO niezbedne po stronie serwera;
- dodasz kod odpowiedzialny za konfigurację serwera Socket.IO;
- $\blacksquare$  dodasz kod odpowiedzialny za obsługę różnych zdarzeń czatu.

Biblioteka Socket.IO standardowo oferuje wirtualne *kanały*, więc zamiast rozgłaszać każdą wiadomość do wszystkich połączonych użytkowników, można ją przekazać jedynie do tych, którzy sa subskrybentami danego kanału. Dzieki tej funkcji implementacja pokoi czatu w budowanej tutaj aplikacji staje się naprawdę łatwym zadaniem, o czym się wkrótce przekonasz.

Biblioteka Socket.IO to również doskonały przykład użyteczności emiterów zdarzeń. Wspomniany *emiter zdarzeñ* to w zasadzie uĝyteczny wzorzec organizacji logiki asynchronicznej. W tym rozdziale poznasz kod pewnych emiterów zdarzeñ, ale tym tematem dokładnie zajmiemy się w następnym rozdziale.

# **Emiter zdarzeń**

Pod względem koncepcji emiter zdarzeń jest powiązany z pewnego rodzaju zasobem, może wysyłać i otrzymywać wiadomości do oraz z zasobu. Wspomnianym zasobem może być połączenie ze zdalnym serwerem lub coś znacznie bardziej abstrakcyjnego, na przykład postać w grze. Projekt Johnny-Five (https://github.com/rwaldron/johnny-five) wykorzystuje Node w aplikacjach robotów i używa emiterów zdarzeń do kontrolowania mikrokontrolerów Arduino.

W pierwszej kolejności trzeba uruchomić serwer i przygotować logikę odpowiedzialną za nawiązywanie połączenia. Następnie przystąpimy do zdefiniowania funkcji wymaganych po stronie serwera.

# *2.4.1. Konfiguracja serwera Socket.IO*

Na poczatku w pliku *server.js* należy umieścić dwa podane poniżej wiersze kodu. Pierwszy powoduje wczytanie funkcji ze wskazanego modułu Node dostarczającego logikę potrzebną do obsługi po stronie serwera funkcji czatu związanych z biblioteką Socket.IO. Wskazany moduł zdefiniujemy za chwilę. Natomiast drugi wiersz uruchamia serwer i dostarcza funkcje Socket.IO przy założeniu, że mamy już zdefiniowany serwer HTTP, co pozwala na współdzielenie tego samego portu TCP/IP:

```
var chatServer = require('./lib/chat server');
chatServer.listen(server);
```
Teraz trzeba utworzyć plik *chat server.js* w podkatalogu *lib*. Na początku w wymienionym pliku umieść poniższe deklaracje zmiennych. Te deklaracje pozwola na użycie biblioteki Socket.IO, a także inicjalizują kilka zmiennych przeznaczonych do definiowania stanu czatu:

```
var socketio = require('socket.io');
var io;
var guestNumber = 1;
var nickNames = {};
var namesUsed = [];
var currentRoom = {};
```
# **UTWORZENIE LOGIKI POàĄCZENIA**

Kolejnym krokiem jest dodanie przedstawionej w listingu 2.7 logiki odpowiedzialnej za zdefiniowanie funkcji listen serwera czatu. Wymieniona funkcja jest wywoływana w pliku *server.js*. Powoduje uruchomienie serwera Socket.IO, ogranicza ilość danych wyświetlanych w konsoli przez bibliotekę Socket.IO, a także definiuje sposób obsługi wszystkich połaczeń przychodzących.

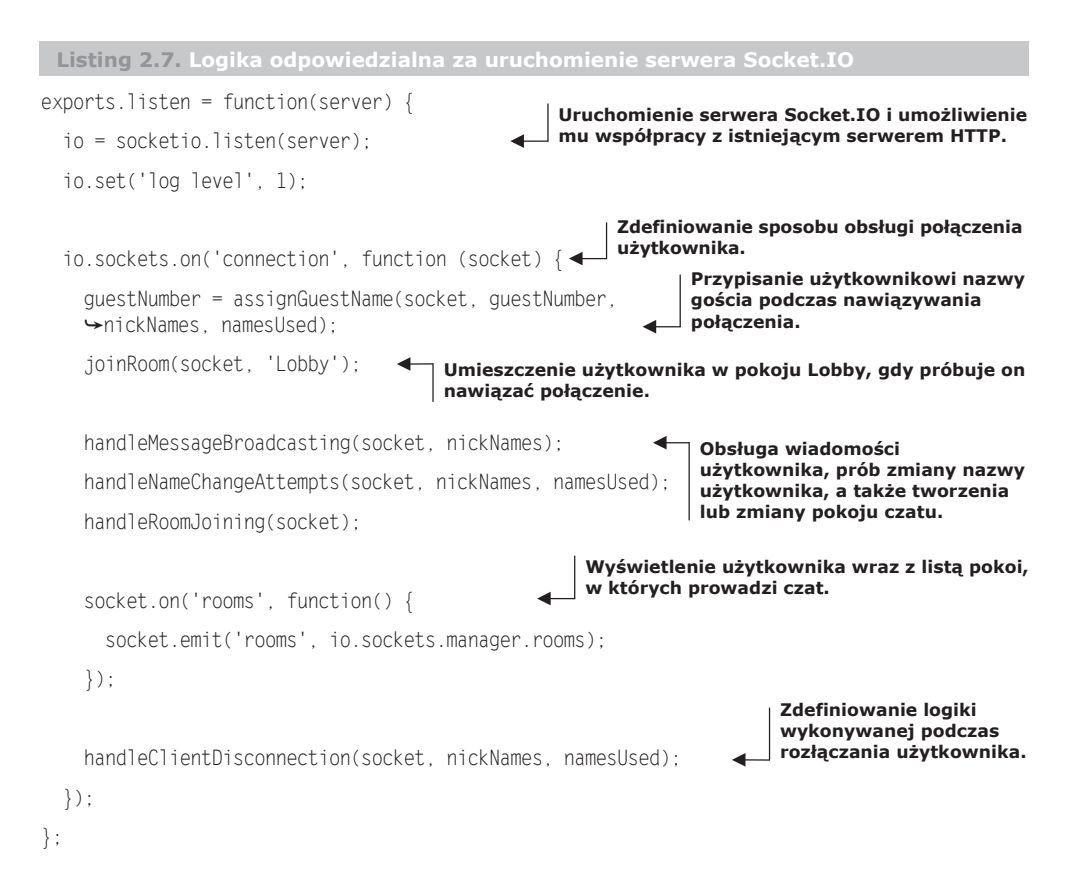

Jak możesz zauważyć, logika obsługi połaczenia wywołuje wiele funkcji pomocniczych, które teraz trzeba bedzie zdefiniować w pliku *chat server.js*.

Po przygotowaniu logiki odpowiedzialnej za nawiązywanie połączenia trzeba zdefiniować kilka funkcji pomocniczych, które obsługują inne funkcjonalności oferowane przez aplikację.

# *2.4.2. Obsáuga zdarzeĔ oraz scenariuszy w aplikacji*

Aplikacja czatu musi zapewnić obsługę wymienionych poniżej zdarzeń i rodzajów scenariuszy:

- $\blacksquare$  przypisanie nazwy gościa,
- $\blacksquare$  żądanie zmiany pokoju,
- $\blacksquare$  żądanie zmiany nazwy użytkownika,
- $\blacksquare$  wysyłanie wiadomości czatu,
- $\blacksquare$  tworzenie pokoju,
- rozłączanie użytkownika.

Do obsługi wymienionych funkcji konieczne jest przygotowanie kilku dodatkowych funkcji pomocniczych.

## **PRZYPISANIE NAZWY GOĝCIA**

Pierwsza funkcja pomocnicza, którą trzeba dodać, nosi nazwę assignGuestName() i jest odpowiedzialna za obsługę nadawania nazwy nowemu użytkownikowi. Kiedy użytkownik po raz pierwszy nawiazuje połaczenie z serwerem czatu, zostaje umieszczony w pokoju Lobby. Jednocześnie następuje wywołanie funkcji assignGuestName() i przypisanie mu nazwy odróżniającej nowego użytkownika od pozostałych.

Nazwa każdego gościa to w zasadzie słowo *Gość*, po którym znajduje się liczba o wartości zwiększanej po nawiązaniu połączenia przez każdego kolejnego użytkownika. Nazwa gościa jest przechowywana w zmiennej nickNames powiązanej z wewnętrznym identyfikatorem gniazda. Ponadto nazwa zostaje dodana do namesUsed, czyli zmiennej zawierającej użyte dotad nazwy użytkowników. Implementacja funkcji assignGuestName() została przedstawiona w listingu 2.8, dodaj ja do pliku *lib/chat server.js.* 

```
Listing 2.8. Przypisanie nazwy gościa
```

```
function assignGuestName(socket, guestNumber, nickNames, namesUsed) {
 var name = 'Gość' + guestNumber;
 nickNames[socket.id] = name;
Powiązanie nazwy goĞcia z identyfikatorem poáączenia klienta.
  socket.emit('nameResult', {
    success: true,
    name: name
  });
 namesUsed.push(name);
 return guestNumber + 1;
Inkrementacja licznika uĪywanego podczas generowania nazw goĞci.
}
                                                     Wygenerowanie nowej nazwy goĞcia.
                                 Podanie uĪytkownikowi wygenerowanej dla niego nazwy.
                                                    \leftarrow Zwróć uwagę na użycie nazwy gościa.
```
## **DOàĄCZANIE DO POKOJU**

Druga funkcja pomocnicza, która trzeba dodać do pliku *chat server.js*, nosi nazwe joinRoom(). Kod wymienionej funkcji przedstawiono w listingu 2.9. Jest ona odpowiedzialna za obsługę logiki związanej z dołączaniem użytkownika do pokoju czatu.

**Listing 2.9. Logika obsáugująca doáączanie do pokoju**

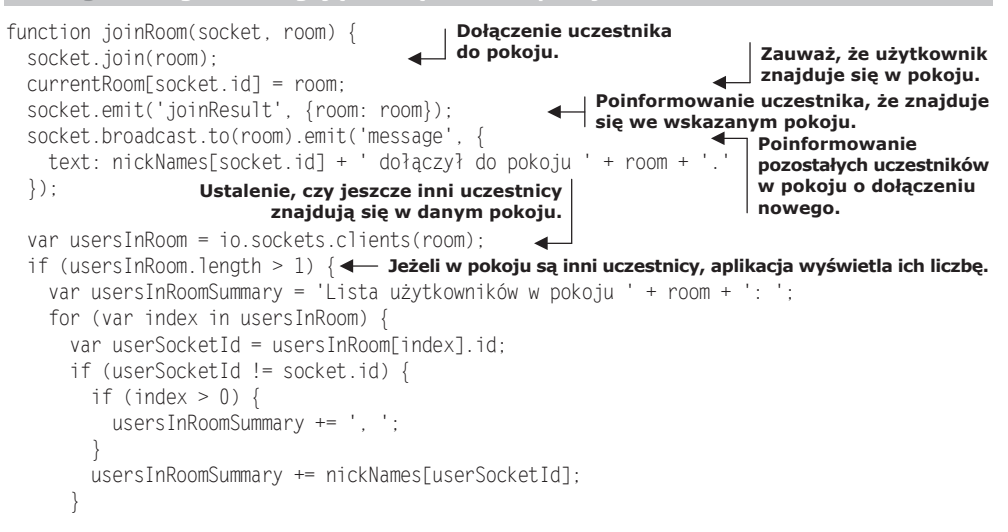

```
Przekazanie nowemu uczestnikowi
                                                                     podsumowania o innych
    usersInRoomSummary += '.';
                                                                     uczestnikach znajdujących się
    socket.emit('message', {text: usersInRoomSummary}); <
                                                                     w pokoju.
 \left\{ \right\}\left\{ \right.
```
Dzieki bibliotece Socket.IO dołaczenie uczestnika do pokoju czatu jest prosta operacja i wymaga jedynie wywołania metody jojn obiektu socket. Następnie aplikacja podaje informacje szczegółowe uczestnikowi oraz pozostałym uczestnikom znajdującym się w tym samym pokoju. Aplikacja podaje liczbę osób znajdujących się w pokoju czatu, a także informuje pozostałych uczestników w pokoju o dołączeniu nowego.

# OBSŁUGA ŻĄDAŃ ZMIANY NAZWY UŻYTKOWNIKA

Jeżeli każdy uczestnik zachowa przydzieloną mu nazwe gościa, wtedy trudno będzie połapać się, kto jest kim. Dlatego też aplikacja czatu pozwala użytkownikowi na zmiane jego nazwy. Jak pokazano na rysunku 2.10, zmiana nazwy powoduje wykonanie przez przeglądarkę internetową użytkownika żądania za pomocą Socket.IO, a następnie otrzymanie odpowiedzi wskazującej na sukces lub niepowodzenie operacji.

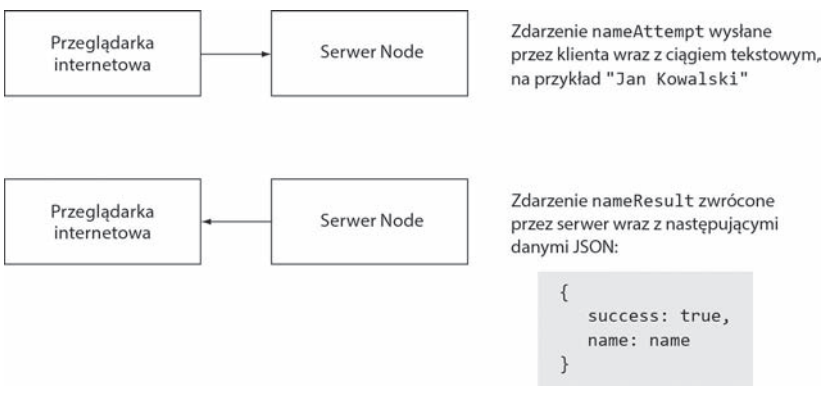

Rysunek 2.10. Żądanie zmiany nazwy użytkownika i odpowiedź negatywna

W pliku *lib/chat server.js* umieść kod przedstawiony w listingu 2.10 zawierający definicję funkcji odpowiedzialnej za obsługę żądań zmiany nazwy użytkownika. Z perspektywy aplikacji użytkownik nie może zmienić nazwy na rozpoczynającą się od słowa Gość lub będącej już w użyciu.

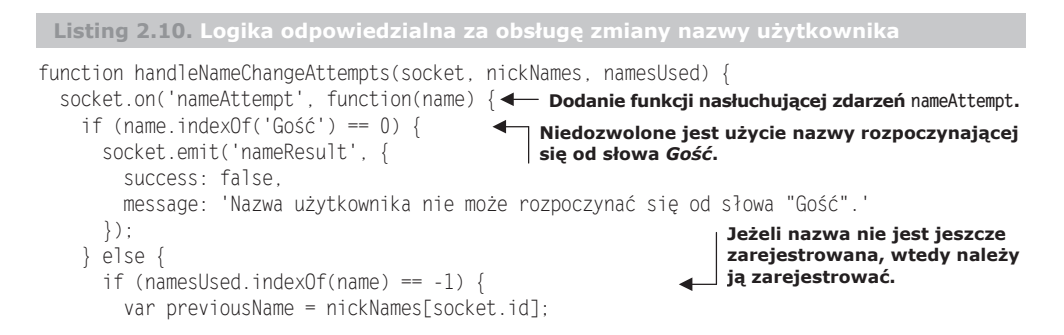

```
var previousNameIndex = namesUsed.indexOf(previousName);
      namesUsed.push(name):
                                                              Usunięcie poprzedniej nazwy
      nickNames[socket.id] = name;użytkownika i tym samym
                                                              udostępnienie jej innym klientom.
      delete namesUsed[previousNameIndex];
      socket.emit('nameResult'. {
        success: true,
        name: name
      \}) ;
      socket.broadcast.to(currentRoom[socket.id]).emit('message', {
        text: previousName + ' zmienił nazwę na ' + name + '.
      \});
                                                    Wygenerowanie błędu, jeśli wybrana nazwa
    \} else {
                                                    jest już używana przez innego użytkownika.
      socket.emit('nameResult', {
        success: false.
        message: 'Ta nazwa jest używana przez innego użytkownika.'
      \}:
    \rightarrow\} ) ;
```
# **WYSYŁANIE WIADOMOŚCI CZATU**

Kiedy zadbaliśmy już o nazwy użytkowników, przechodzimy do dodania kolejnej funkcji. Odpowiada ona za obsługę sposobu wysyłania wiadomości czatu. Na rysunku 2.11 pokazano podstawę działania tego procesu: użytkownik emituje zdarzenie wskazujące pokój, do którego ma zostać wysłana wiadomość, oraz jej tekst. Następnie serwer przekazuje wiadomość do wszystkich uczestników czatu znajdujących się w danym pokoju.

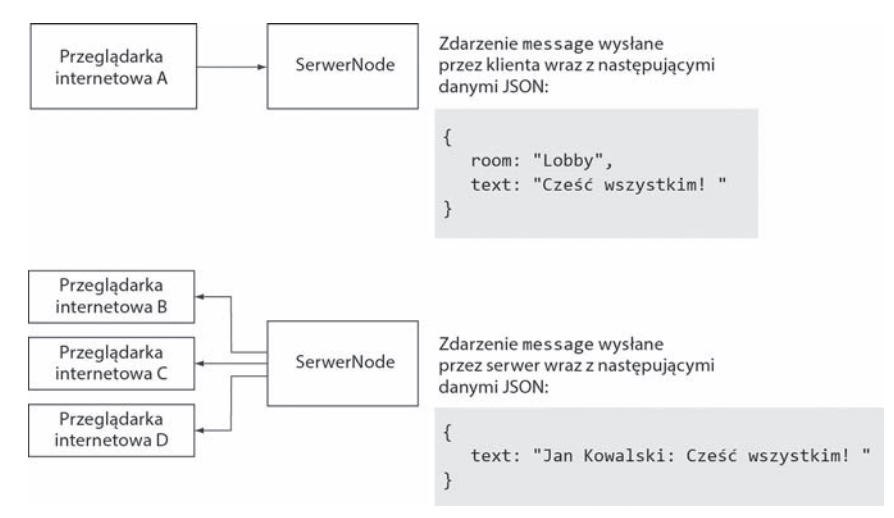

Rysunek 2.11. Wysyłanie wiadomości czatu

Poniższy kod umieść w pliku *lib/chat server.js.* Do przekazywania wiadomości jest używana funkcja broadcast () biblioteki Socket.IO:

```
function handleMessageBroadcasting(socket) {
 socket.on('message', function (message) {
    socket.broadcast.to(message.room).emit('message', {
```

```
text: nickNames[socket.id] + ': ' + message.text
    \});
 \}) ;
\}
```
# **TWORZENIE POKOJU**

Kolejnym krokiem jest dodanie funkcji pozwalającej użytkownikowi na dołączenie do istniejącego pokoju czatu lub utworzenie nowego. Na rysunku 2.12 pokazano interakcje zachodzące wówczas między użytkownikiem i serwerem.

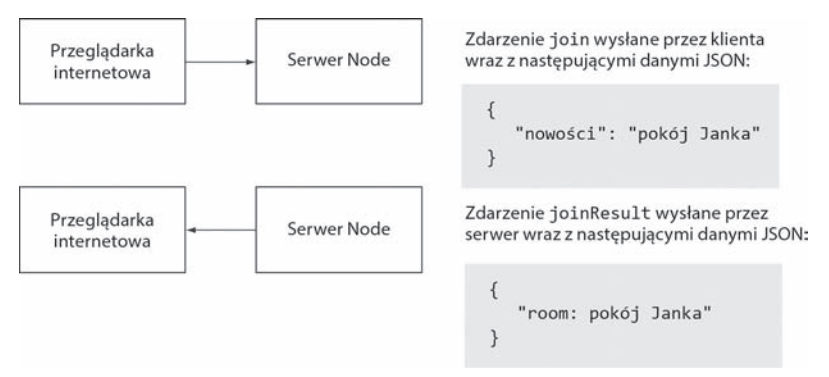

Rysunek 2.12. Przejście do innego pokoju czatu

Poniższy kod umieść w pliku lib/chat\_server.js, umożliwiając tym samym zmianę pokoju czatu. Zwróć uwage na użycie metody leave() biblioteki Socket.IO:

```
function handleRoomJoining(socket)
  socket.on('join', function(room) {
    socket.leave(currentRoom[socket.id]);
    .joinRoom(socket, room.newRoom);
 \});
\mathcal{E}
```
# OBSŁUGA ROZŁĄCZENIA UŻYTKOWNIKA

Do pliku *lib/chat server.js* konieczne jest dodanie poniższego fragmentu kodu odpowiedzialnego za usunięcie nazwy użytkownika ze zmiennych nickNames i namesUsed, gdy użytkownik kończy pracę z aplikacją czatu:

```
function handleClientDisconnection(socket) {
  socket.on('disconnect', function() {
    var nameIndex = namesUsed.indexOf(nickNames[socket.id]);
   delete namesUsed[nameIndex]:
   delete nickNames[socket.id];
  \}) ;
\left\{ \right.
```
W ten sposób zakończyliśmy tworzenie komponentów działających po stronie serwera. Teraz możemy powrócić do kontynuowania prac nad logiką działającą po stronie klienta.

# *2.5. UĪycie kodu JavaScript dziaáającego po stronie klienta do utworzenia interfejsu uĪytkownika aplikacji*

Po dodaniu działającej po stronie serwera logiki Socket.IO do obsługi wiadomości czatu pora dodać kod JavaScript działający po stronie klienta i potrzebny do prowadzenia komunikacji z serwerem. Wspomniany kod musi zapewnić następujące możliwości:

- $\quad$  wysyłanie do serwera wiadomości oraz żądań zmiany pokoju lub nazwy użytkownika;
- $\blacksquare$  wyświetlanie wiadomości pochodzących od innych uczestników czatu oraz listy dostępnych pokoi.

Rozpoczniemy do implementacji pierwszej z wymienionych powyĝej funkcji.

# *2.5.1. Przekazywanie do serwera wiadomoĞci oraz ĪądaĔ zmiany pokoju lub nazwy uĪytkownika*

Pierwszym fragmentem kodu JavaScript działającego po stronie klienta jest prototyp obiektu JavaScript, który będzie przetwarzał polecenia czatu, wysyłał wiadomości oraz żądania zmiany pokoju lub nazwy użytkownika.

W katalogu *public/javascripts* utwórz plik o nazwie *chat.js* i umieść w nim poniższy fragment kodu. W języku JavaScript służy on do zdefiniowania "klasy" pobierającej podczas tworzenia pojedynczy argument w postaci gniazda Socket.IO:

```
var Chat = function(socket) {
  this.socket = socket;
};
```
Następnie dodaj poniższą funkcję odpowiedzialną za wysyłanie wiadomości:

```
Chat.prototype.sendMessage = function(room, text) var message = {
    room: room,
    text: text
  };
  this.socket.emit('message', message);
};
```
A teraz dodaj funkcję przeznaczoną do obsługi zmiany pokoju:

```
Chat.prototype.changeRoom = function(room) {
  this.socket.emit('join', {
    newRoom: room
  });
};
```
Na końcu dodaj funkcję przedstawioną w listingu 2.11 i przeznaczoną do przetwarzania poleceń czatu. Rozpoznawane są dwa polecenia: join pozwalające na dołączenie się do pokoju lub utworzenie nowego oraz nick pozwalające na zmianę nazwy użytkownika.

```
Listing 2.11. Funkcja przetwarzająca polecenia czatu
Chat.prototype. processCommand = function(command) {
```

```
 var words = command.split(' ');
var command = words[0]
```

```
.substring(1, words[0].length)
                .toLowerCase();
                                                       ← Przetworzenie polecenia z listy słów.
  var message = false;
  switch(command) {
   case 'join':
     words. shift():
     var room = words.join(' ');
     this.changeRoom(room);
                                  ← Obsługa operacji zmiany pokoju lub utworzenia nowego.
     break:
   case 'nick':
     words.shift():
      var name = words.join(' ');
     this.socket.emit('nameAttempt', name); < Obsługa operacji zmiany nazwy użytkownika.
     break:
    default:
     message = 'Nieznane polecenie.':
                                                       Jeżeli polecenie nie zostanie rozpoznane,
     break:
                                                       wtedy nastąpi wygenerowanie błędu.
 \} :
 return message:
\};
```
# 2.5.2. Wyświetlenie w interfejsie użytkownika wiadomości *i listy dostepnych pokoi*

W tym punkcie zajmiemy się dodaniem logiki odpowiedzialnej za bezpośrednia współprace z opartym na przeglądarce interfejsem użytkownika za pomocą biblioteki jQuery. Pierwsza funkcja, nad którą będziemy pracować, służy do wyświetlania danych tekstowych.

Z perspektywy zapewnienia bezpieczeństwa w aplikacji sieciowej rozróżniamy dwa rodzaje danych tekstowych. Pierwszy to *zaufane* dane tekstowe, na które składają się dane pochodzące z aplikacji. Drugi to *niezaufane* dane tekstowe, które pochodzą od użytkownika lub powstały na podstawie danych podanych przez użytkownika. Dane tekstowe pochodzace od użytkownika sa uznawane za niezaufane, ponieważ złośliwy użytkownik może celowo umieścić w nich znaczniki <script> zawierające logikę w języku JavaScript. Jeżeli tak przygotowane dane będą w niezmodyfikowanej postaci wyświetlone innym użytkownikom, mogą doprowadzić do wystąpienia niechcianych zdarzeń, na przykład przekierować użytkownika na inną stronę internetową. Taka metoda przechwycenia aplikacji sieciowej nosi nazwę ataku XSS (Cross-Site Scripting).

Budowana przez nas aplikacja czatu używa dwóch funkcji pomocniczych do wyświetlania danych tekstowych. Pierwsza funkcja jest przeznaczona do wyświetlania niezaufanych danych tekstowych, natomiast druga do wyświetlania zaufanych danych tekstowych.

Funkcja divEscapedContentElement() wyświetla niezaufane dane tekstowe. Przeprowadza operację sprawdzenia tekstu i zmienia znaki specjalne na odpowiadające im encje HTML, jak pokazano na rysunku 2.13. W ten sposób przeglądarka internetowa "wie", jak wyświetlić dany znak, i nie próbuje zinterpretować go jako części znacznika HTML.

Z kolei funkcja divSystemContentElement() jest przeznaczona do wyświetlania zaufanej treści wygenerowanej przez system, a nie przez innych użytkowników.

<script>alert('Atak XSS!');</script> Wiadomość zostaje sprawdzona przez funkcję divEscapedContentElement() i umieszczona w elemencie <div> <div>&It;script&gt;alert('Atak XSS!');&Lt:/script&gt;<div>

Rysunek 2.13. Unieszkodliwienie niebezpiecznych znaków

W katalogu *public/javascripts* utwórz plik o nazwie *chat ui.js* i umieść w nim poniższy fragment kodu zawierający obie wymienione wcześniej funkcje pomocnicze:

```
function divEscapedContentElement(message) {
 return $('<div></div>').text(message);
function divSystemContentFlement(message) {
 return $('<div></div>').html('<i>' + message + '</i>');
```
Kolejna funkcja umieszczana w pliku *chat ui.js* służy do przetwarzania danych wejściowych użytkownika, informacje o niej przedstawiono w listingu 2.12. Jeżeli dane wejściowe użytkownika rozpoczynają się od ukośnika  $\langle \rangle$ , będą potraktowane jako polecenie czatu. W przeciwnym razie zostaną wysłane do serwera jako wiadomość czatu, a następnie przekazane innym użytkownikom i dodane do tekstu czatu pokoju, w którym aktualnie znajduje się użytkownik.

```
Listing 2.12. Funkcja przetwarzająca niezmodyfikowane dane wejściowe użytkownika
function processUserInput(chatApp, socket) {
 var message = $('#send-message') . val();
 var systemMessage:
                                                          Jeżeli dane wejściowe uczestnika czatu
                                                          rozpoczynają się od ukośnika, należy
  if (message.charAt(0) == '/') {
                                                          potraktować je jako polecenie czatu.
    systemMessage = chatApp.processCommand(message);
    if (systemMessage) {
      $('#messages').append(divSystemContentElement(systemMessage));
                                                               Dane wejściowe inne niż polecenia
                                                               czatu należy przekazać innym
  \} else {
                                                              uczestnikom czatu.
   chatApp.sendMessage($('#room').text(), message);
    $('#messages').append(divEscapedContentElement(message));
    $('#messages').scrollTop($('#messages').prop('scrollHeight'));
 $('#send-message') . val(''):
\overline{\mathfrak{z}}
```
Po przygotowaniu funkcji pomocniczych można przystąpić do dodania logiki przedstawionej w listingu 2.13. Ma ona zastosowanie, gdy strona internetowa zostanie w pełni wczytana w przegladarce internetowej użytkownika. Kod listingu 2.13 jest odpowiedzialny za inicjalizację obsługi zdarzeń Socket.IO.

```
Listing 2.13. Dziaáająca po stronie klienta logika inicjalizacji aplikacji
var socket = io.connect():
$(document).ready(function() {
 var chatApp = new Chat(socket);
  socket.on('nameResult', function(result) {
    var message;
    if (result.success) {
     message = 'Twoja nazwa użytkownika to ' + result.name + '.';
     } else {
      message = result.message;
 }
    $('#messages').append(divSystemContentElement(message));
  });
 socket.on('joinResult', function(result) {
WyĞwietlenie wyniku operacji zmiany pokoju.
    $('#room').text(result.room);
     $('#messages').append(divSystemContentElement('Pokój zostađ zmieniony.'));
  });
  socket.on('message', function (message) {
   var newElement = $('<div></div>').text(message.text);
    $('#messages').append(newElement);
  });
  socket.on('rooms', function(rooms) {
     $('#room-list').empty();
     for(var room in rooms) {
      room = room.substring(1, room.length);
       if (room != '') {
         $('#room-list').append(divEscapedContentElement(room));
       }
 }
     $('#room-list div').click(function() {
      chatApp.processCommand('/join ' + $(this).text());
       $('#send-message').focus();
     });
  });
  setInterval(function() {
    socket.emit('rooms');
  }, 1000);
  $('#send-message').focus();
  $('#send-form').submit(function() {
    processUserInput(chatApp, socket);
    return false;
  });
});
                                                            WyĞwietlenie wyniku operacji zmiany
                                                           nazwy uĪytkownika.
                                                    WyĞwietlenie otrzymanych wiadomoĞci.
                                                        \leftarrow Wyświetlenie listy dostępnych pokoi.
                                                              KlikniĊcie nazwy pokoju powoduje
                                                             przejĞcie do niego.
                                  \leftarrow Żądanie pobrania od czasu do czasu listy dostępnych pokoi.
                                                         Wysáanie formularza powoduje wysáanie
                                                         wiadomoĞci czatu.
```
W celu zakończenia prac nad aplikacją należy w pliku *public/stylesheets/style.css* umie- $\frac{1}{2}$ ścić jeszcze style CSS przedstawione w listingu 2.14.

```
Listing 2.14. Ostatnie style, które trzeba dodaü do pliku style.css
```

```
#room-list {
   float: right;
   width: 100px;
   height: 300px;
   overflow: auto;
}
#room-list div {
   border-bottom: 1px solid #eee;
}
#room-list div:hover {
  background-color: #ddd;
}
#send-message {
   width: 700px;
   margin-bottom: 1em;
   margin-right: 1em;
}
#help \{ font: 10px "Lucida Grande", Helvetica, Arial, sans-serif;
}
```
Po dodaniu ostatnich fragmentów kodu spróbuj uruchomić aplikacje (przez wydanie polecenia node server.js). Powinieneś otrzymać wynik pokazany na rysunku 2.14.

# *2.6. Podsumowanie*

W ten sposób za pomoca Node.js utworzyłeś małą aplikację sieciową działającą w czasie rzeczywistym!

Na tym etapie powiniene iuż wiedzieć, jak konstruowane są aplikacje Node i jak wyglada ich kod źródłowy. Jeżeli jakiekolwiek aspekty omówionej tutaj aplikacji nadal pozostają dla Ciebie niezrozumiałe, nie przejmuj się tym. W kolejnych rozdziałach jeszcze dokładniej zajmiemy się omówieniem technik i technologii zastosowanych w zbudowanej tutaj aplikacji czatu.

Jednak zanim przejdziemy dalej do programowania z użyciem Node, powinieneś dowiedzieć się, jak rozwiązywać problemy charakterystyczne dla programowania asynchronicznego. W kolejnym rozdziale przedstawiono więc podstawowe techniki i sztuczki, dzięki którym zaoszczędzisz sobie dużej ilości czasu i frustracji.

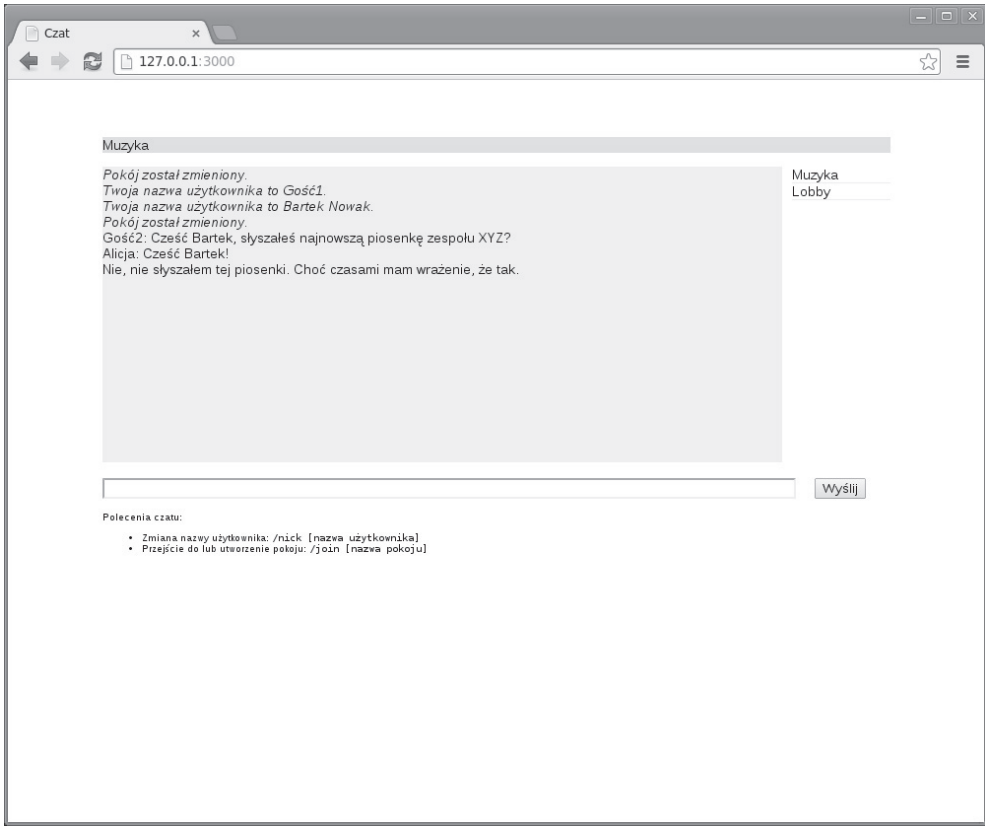

Rysunek 2.14. Ukończona aplikacja czatu

# Skorowidz

# A

Ajax udostępnianie plików, 38 Amazon Web Services, 344, 345 ANSI, 388, 389 API Node, 29-32, 351-353 REST, 270-277 aplikacja asynchroniczna, 30 Connect, 154 Node, 35-60 sieciowa w Node, 97-124 architektura model-widok-kontroler, 310 MVC, 310 asercja  $equal(), 288$  $notEqual(), 289$ ok(), 289 asynchroniczność operacje wejścia-wyjścia, 24 serwer oparty na zdarzeniach, 25-27 atak typu tęczowa tablica, 245 XSS, 315 atrybuty znacznika w Jade, 328

# $\boldsymbol{B}$

Basic Authentication, 161 baza danych nierelacyjna, 141–151 relacyjna,  $130-141$ Berypt, 243 **BDD, 286** biblioteka should.js, 301-303 Socket.IO, 356-363

blad typu 404, 278, 279 typu 500, 280–283 Browseling, 27, 28 **BSON, 148** buforowanie danvch. 117 szablonów EJS, 321 widoku w aplikacji Express, 225 bufory, 363–365

# $\overline{C}$

certyfikat w protokole HTTPS, 123 CGI, 382 ciag zaburzający, 245 closure, 83 Connect, 153-176 consolidate.js, 430, 431 cookies **JSON, 181** metody pośredniczące, 179–182 sesii. 198 CRUD, 102 **CSRF, 202** cURL, 103

# $\overline{D}$

dane tekstowe, 55 Data-Intensive Real-Time, Patrz DIRT debugowanie Node, 421 DIRT, 27-32 dodanie modułu do repozytorium npm, 405-409 domknięcie, 164 JavaScript, 83 dyspozytor we frameworku Connect, 154 dziedziczenie szablonu, 333-335

# *E*

EC2, 344, 345 EJS, 216, 223, 224, 314–322 Elastic Compute Cloud, Patrz EC2 emiter zdarzeñ, 48 użycie do do obsługi powtarzających się zdarzeñ, 74–82 Express, 154, 213–240 zaawansowane użycie, 241–284 Express-Expose, 431 Express-Resource, 431

# *F*

filtry EJS, 316–319 Fleet, 346 Forever, 347, 348 formatowanie odpowiedzi JSON, 433 formularze w aplikacji Express, 232–236 framework Connect, 153–176 Express, 154, 213–240 konfiguracja zaawansowana, 432 rozszerzenia, 429–432 zaawansowane użycie, 241–284 Mocha, 293–298 nodeunit, 291, 292 Soda, 305–307 testowy, 286 Tobi, 303–305 Vows, 298–300 funkcja add(), 116 app.locals(), 231, 232 assignGuestName(), 50 cp.exec(), 379, 380 cp.fork(), 383, 384 cp.form(), 379 cp.spawn(), 379, 381 divEscapedContentElement(), 55 divSystemContentElement(), 55 fs.watch(), 359, 377 fs.watchFile(), 359, 377 getRange(), 260 http.createServer(), 99 inherits(), 80 joinRoom(), 50 loadOrInitializeTaskArray(), 128 net.connect(), 369

next(), 156, 158, 162 notFound(), 116 parse(), 107 parseInt(), 107 pipe(), 368 readFile(), 89 req.param(), 268 require(), 65, 66 res.error(), 251 res.locals(), 231 res.messages(), 251 res.setHeader(), 179 storeTasks(), 129 url.parse(), 107 use(), 157 funkcje synchroniczne w Node.js, 375

# *G*

Git, 398, 399 GitHub, 398–405

# *H*

Hogan.js, 322, 323 hosting aplikacji Node, 342–346 plików statycznych, 353, 354

# *I*

inspektor Node, 426, 427 instalacja frameworka Express, 216, 217 Node w systemie Linux, 414 w systemie OS X, 411, 412 w systemie Windows, 413, 414 integracja EJS w aplikacji, 320, 321 interfejs REPL, 106 IRC, 396

# *J*

Jade, 326–337 **JavaScript** informacje ogólne, 22, 23 w szablonach Jade, 331 JSHint, 421 JSON, 23

# *K*

kanały Redis, 145 katalog node\_modules, 68 klasa Socket, 366 klucz prywatny w protokole HTTPS, 123 kod Node organizacja, 62–64 kody błędów modułu fs, 377 koleiność bajtów, 365 metod pośredniczących, 158–160 kolekcje MongoDB, 146, 147 kompilacja Node, 415, 416 konstruktor Buffer, 363 kontrola przepływu, 84–92 równoległa, 89-91 szeregowa, 85–89

# *L*

logika w szablonach Jade, 330–333

# *M*

magazyn danych, 126–130 oparty na plikach, 127–130 sesji, 198, 199 w pamieci, 126 mapa hash bazy Redis, 143 menedżer npm, 416–419 metoda app.configure(), 221 app.render(), 223 Buffer.byteLength(), 106 listeners(), 79 next(), 154, 155 pipe(), 111 query(), 136 removeAllListeners(), 79 res.download(), 239, 240 res.end(), 100 res.render(), 223, 228, 231, 232 res.sendfile(), 238 res.setHeader(), 101 res.write(), 100 server.listen(), 101 setMaxListeners(), 79 Stream#pipe(), 110 String#slice(), 107 test.expect(), 292 watch(), 81

metody HTTP, 103 metody pośredniczące, 153–158, 257–59 admin(), 162 basicAuth(), 178, 200–202 bodyParser(), 178, 182–184 charakterystyczne dla trasy, 263–266 compress(), 178, 207–209 cookieParser(), 178–182 csrf(), 178, 202, 203 director(), 178 directory(), 209, 210 do obsługi stronicowania, 267 errorHandler(), 175 errorHandler(), 178, 203–205 errorPage(), 176 favicon(), 178, 191 hello(), 157, 173 kolejność, 158–160 konfigurowalne, 164–170 limit(), 178, 184–186 logger(), 164, 166 logger(), 178, 188–191 methodOverride(), 178, 191–194 obsługa błędów, 170–176 pets(), 174 query(), 178, 186, 187 rewrite(), 169 router(), 166–168 session(), 178, 195–199 static(), 178, 205–207 users(), 174 uwierzytelniania, 161 vhost(), 178, 194, 195 we frameworku Connect, 155, 177–211 middleware, 153 Mocha, 293–298 moduï ansi.js, 390 assert, 287–290 child\_process, 379 debug, 423 filed, 378 filesystem, 375–379 formidable, 118–121 sprawdzanie postępu operacji przekazywania plików, 122 fs, 375–379 fstream, 378 hiredis-node, 146 http, 99 node-mongodb-native, 146

moduï node-postgres, 139 querystring, 117 moduły Node, 63 tworzenie, 64–68 modyfikacja odpowiedzi JSON, 433 MongoDB, 146–149 Mongoose, 149–151 monkey patching, 68 montowanie we frameworku Connect, 160–163 Mustache, 322–326 MVC, 310 MySQL, 131–139

#### *N*

nagłówek Content-Type, 114 Content-Length, 106 nagłówki HTTP, 101 nasłuchiwania zdarzeń, 70, 74-82 nazwy zdarzeñ, 77 negocjacja treści, 275, 276 ngen, 407 Nginx, 353 nieblokujące operacje wejścia-wyjścia, 24, 25, 31 niezaufane dane tekstowe, 55 Nimble, 85, 91 Node hosting aplikacji, 342–346 wdraĝanie aplikacji, 341–354 Node Package Manager, 416–419 Node.js informacje ogólne, 21–33 Nodejitsu Forever, 347, 348 nodeunit, 291, 292 NoSQL, 141–151 notacja duĝe O, 144

# *O*

obiekt Buffer, 104, 364 ChildProcess, 381 exports, 63, 67 module.exports, 67 process, 371–375 obiekty Stream, 387 obsługa błędów a emiter zdarzeñ, 80 serwera plików statycznych, 112–114

w aplikacji Express, 277–283 we frameworku Connect, 170–176 obsïuga HTTP i WebSocket w jednej aplikacji, 39 obsługa przekazywania plików, 118–121 opcje konfiguracyjne frameworka Express, 432 open source, 393 OpenSSL, 123 organizacja szablonów Jade, 333–337

# *P*

partials, 325 pętla zdarzeń, 24, 82 plik package.json, 40, 406, 407 pliki statyczne udostępnianie, 108–114 pobieranie zasobów w aplikacji Express, 237–240 podkatalogi projektu Node, 406 polecenie case w Jade, 333 express, 215, 218, 243 include w Jade, 336 mixin, 327 w Jade, 336, 337 mocha, 294 npm, 384 sudo, 347, 414 PostgreSQL, 139–141 potoki w Node, 111 PRG, 251 procesy potomne, 379–384 programowanie asynchroniczne, 69–83 w Node, 61–93 protokóï HTTPS, 122, 123 Proxy, 353, 354 przechowywanie danych aplikacji Node, 125–152 przeglądarka internetowa, 23, 24 przekazywanie danych w aplikacji Express, 234–237 przetwarzanie argumentów podanych w powïoce, 385, 386 danych przekazanych za pomocÈ formularza sieciowego, 114–122

pull request, 403

# *R*

Rackspace Cloud, 345 RDBMS, 130–141 ReadableStream, 111

Redis, 141–146 REPL, 106 replikacja synchroniczna, 139 repozytorium menedżera npm, 64 npm, 395 dodanie modułu, 405–409 REST, 102 routing, 166 we frameworku Express, 259–270 rozwidlenie projektu, 403, 404

# *S*

Sauce Labs, 307 sekcja lambda, 324 Mustache, 323–325 sekwencja logiki asynchronicznej, 84–92 Selenium, 306 serwer chmury, 343, 344 dedykowany, 343 plików statycznych, 42–45, 109–112 Selenium, 306 TCP w Node, 365–369 VPS, 343 wirtualny, 343 sesje, 195–199 shoutbox, 241, 242 sieć typu TCP/IP a Node, 363–371 silnik szablonów tworzenie silnika szablonów we framewrok Express, 429, 430 silnik szablonów Embedded JavaScript, *Patrz* EJS silniki szablonów HTML, 314–337 Socket.IO, 38, 47, 356–363 konfiguracja serwera, 48, 49 Soda, 305–307 stos wywołań, 423 stronicowanie we frameworku Express, 266–270 strumieniowanie danych, 32 Swig, 430 sygnały w systemie UNIX, 374, 375 system zarządzania relacyjną bazą danych, 130–141 szablon EJS, 314–322 Jade, 326–337 Mustache, 322–326 w aplikacji sieciowej, 309–337

# *T*

tabela hash bazy Redis, 143 TCP/IP a Node, 363–371 TDD, 286 techniki programowania asynchronicznego, 69–83 Testling, 28 testowanie aplikacji Node, 285–308 testy akceptacyjne, 286, 303–307 funkcyjne, Patrz testy akceptacyjne jednostkowe, 286–303 zautomatyzowane, 285 Tobi, 303–305 token uwierzytelnienia, 202 trasy rejestracji, 249 tryb safe, 148 tworzenie aplikacji bloga, 311–314 aplikacji Express, 215–240 aplikacji sieciowej w Node, 97–124 aplikacji typu shoutbox we frameworku Express, 241–284 klienta TCP, 369–371 minimalnej aplikacji Socket.IO, 357–359 modułu Node, 64–68 narzędzi powłoki, 384–391 podstawowego serwera plików statycznych, 42–45 procesów zewnętrznych, 379–384 serwera HTTP, 44, 99–102 serwera TCP, 365–369 szablonów EJS, 315, 316 usługi sieciowej RESTful, 102–108 własnych filtrów EJS, 319 typ danych Buffer, 363–365 typ MIME, 38, 42

# *U*

udostępnianie plików statycznych, 108–114 plików za pomocą protokołu http w Node, 38, 39 Upstart, 349–351 usługa sieciowa RESTful, 102-108 uwierzytelnianie podstawowe, 161, 271 uĝytkowników w applikacji Express, 242–259

# $\overline{V}$

V8, 23 Virtual Host, 194, 195 VirtualBox, 342 **Vows**, 298 **VPS, 343** 

#### W

wdrażanie aplikacji Node w środowisku produkcyjnym, 341-354 z repozytorium Git, 346, 347 WebSocket, 38, 39, 47, 356 widoki aplikacji Express, 223-232 właściwość req.method, 103 res.statusCode, 102 WritableStream, 111 współbieżność, 127 wyciek zmiennej globalnej, 293 wywołanie zwrotne, 70 do obsługi zdarzeń jednorazowych, 71-74 wzorzec REST, 102

# $\boldsymbol{X}$

Xcode, 411

# Z

zabezpieczanie aplikacji dzięki użyciu protokołu HTTPS, 122, 123 zadania równoległe, 84 szeregowe, 84

zależność aplikacji, 40, 41 zaufane dane tekstowe, 55 zbiór Redis, 144 zdarzenia specjalne emitowane przez obiekt proces, 373 zdarzenie progress, 122 zmienna  $\_$ dirname, 224 magiczna, 109 NODE ENV, 171, 221 NODE PATH, 68 root, 109 zmienne środowiskowe, 372 ustawienie, 221 znacznik <div>, 328 znaczniki Jade, 328, 329 Mustache, 323, 324, 325

# Ż

żądanie DELETE, 103 usunięcie zasobu, 107, 108 GET, 103 pobieranie zasobów, 105, 106 HTTP obsługiwane przez serwer HTTP w Node, 99, 100 POST, 103 tworzenie zasobów, 103-105 przekazania zmian, 403 PUT, 103 **REST, 270** 

# PROGRAM PARTNERSKI GRUPY WYDAWNICZEJ HELION

**1. ZAREJESTRUJ SIĘ** 2. PREZENTUJ KSIĄŻKI **3. ZBIERAJ PROWIZJE** 

Zmień swoją stronę WWW w działający bankomat!

Dowiedz się więcej i dołącz już dzisiaj! http://program-partnerski.helion.pl

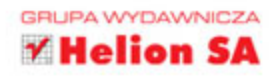

# **DOC** IS WAKCJI

JavaScript to jeden z niewielu języków programowania w historii, który budził i wciąż budzi tak wiele emocji. Na rynku pojawił się w 1995 roku i od tego czasu: a) był obecny tylko w przeglądarkach; b) był masowo blokowany i c) wieszczono jego koniec... aż do dzisiaj, kiedy trudno sobie wyobrazić strone WWW, która nie korzystałaby z możliwości tego jezyka. Współcześnie JavaScript zaczyna także odnosić sukces w aplikacjach działających po stronie serwera. Wyobraź sobie, że Twoje żadania po stronie serwera obsługuje JavaScript i wprowadź te wizje w życie.

Node.js to platforma, która zapewnia najwyższą wydajność dzięki wykorzystywaniu nieblokujących operacji I/O oraz asynchronicznego mechanizmu zdarzeń. Działa na bazie najlepszego silnika obsługującego język JavaScript – V8 (autorstwa firmy Google) – i pozwala programistom osiągać niezwykłe efekty. Zastanawiasz się, jak wykorzystać ten potencjał? Sięgnij po tę książkę i rozpocznij przygodę z Node.js! W trakcie lektury poznasz podstawy programowania na tej platformie, zbudujesz asynchroniczna logike, wykorzystasz protokoły sieciowe oraz podłączysz się do popularnych baz danych. W kolejnych rozdziałach będziesz mieć niepowtarzalna okazje, by poznać popularne i przydatne biblioteki oraz stworzyć RESTowe API. Na sam koniec dowiesz się, jak wdrożyć aplikację Node js w środowisku produkcyjnym, oraz zaznajomisz się z ekosystemem tej platformy. Brzmi zachęcająco?

# Dzięki tej książce:

- poznasz platformę Node.js,
- opanujesz techniki programowania asynchronicznego,
- **E** zbudujesz RESTowe API z wykorzystaniem Node.js,
- · wdrożysz swoją aplikację,
- przekonasz się, jak wydajny może być JavaScript. ٠

# Twój przewodnik po Node.js!

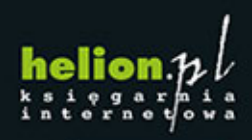

Nr katalogowy: 23914

Księgarnia internetowa:

http://helion.pl

Zamówienia telefoniczne:

0 801 339900

0601339900

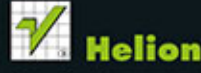

Sprawdż najnowsze promocje: O http://helion.pl/promocje Książki najchętniej czytane: lion.pl/bestsellen O http://hel Zamów informacje o nowościach: O http://helion.pl/nowosci

**Helion SA** ul. Kościuszki 1c, 44-100 Gliwice tel.: 32 230 98 63 e-mail: helion@helion.pl http://helion.pl

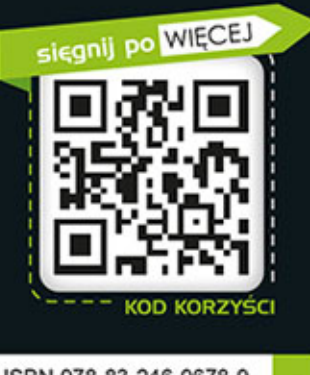

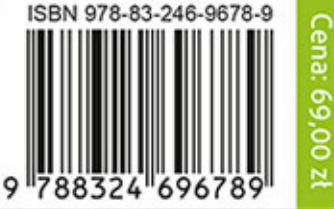

Informatyka w najlepszym wydaniu